# **WSJT6**

## **Manuale d'Uso e di Istruzioni**

**10 Agosto, 2006**

**Copyright** ©**2001, 2002, 2003, 2004, 2005, 2006** 

**by** 

**Joe Taylor, K1JT** 

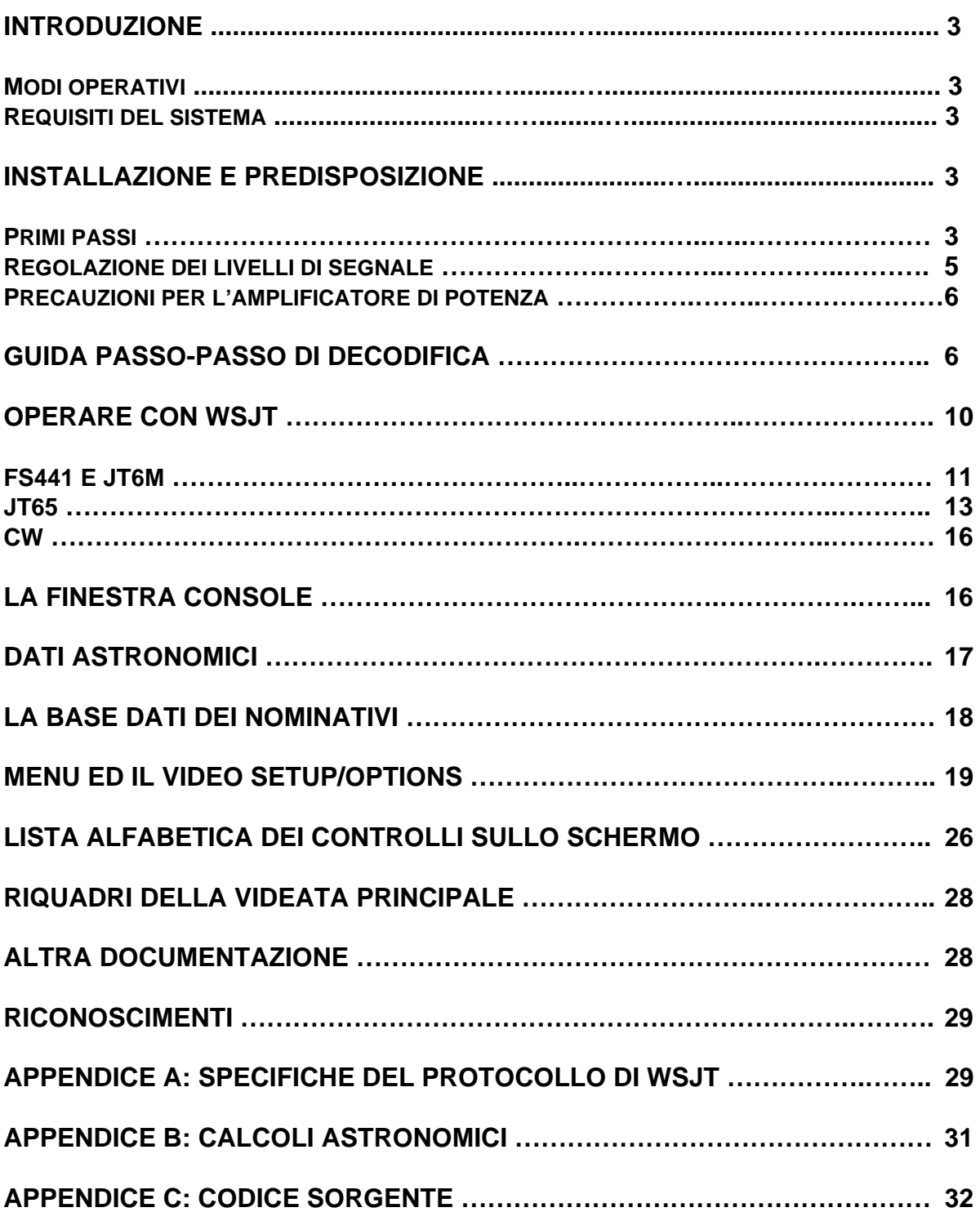

## <span id="page-2-0"></span>**Introduzione**

WSJT è un programma per comunicazioni amatoriali in gamma VHF/UHF, che usa tecniche digitali d'avanguardia. E' utile per contatti utilizzanti brevissimi segnali riflessi da scie meteoriche con durate di frazioni di secondo, come pure per segnali continuativi più deboli di 10 dB rispetto a quelli necessari per il tradizionale CW.

#### *Modi Operativi*

- **FSK441,** progettato per meteor scatter ad alta velocità
- **JT6M,** ottimizzato per scatter meteorico e ionosferico sui 6 metri
- **JT65** for Terra-Luna-Terra (EME) e troposcatter debole
- **CW** per EME con trasmissioni temporizzate generate a computer.

#### *Requisiti del sistema*

- Ricetrasmettitore SSB ed antenna per una o più bande VHF/UHF
- Computer con sistema operativo Microsoft Windows, Linux, o FreeBSD
- CPU 800 MHz o più veloce e RAM con 128 MB disponibili
- Monitor con risoluzione almeno 800 x 600 (più è meglio)
- Scheda audio supportata dal sistema operativo
- Interfaccia computer-radio che usa una porta seriale per il PTT. Linux e FreeBSD possono usare anche una porta parallela.
- Collegamento audio tra ricetrasmettitore e scheda audio
- Un modo per sincronizzare l'orologio del computer all'UTC

## **Installazione e Predisposizione**

#### *Primi Passi*

- 1. Windows: scaricate WSJT595.EXE (o revisione successiva se esistente) da [http://pulsar.princeton.edu/~joe/K1JT,](http://pulsar.princeton.edu/%7Ejoe/K1JT) dal deposito "open-source" <http://developer.berlios.de/projects/wsjt/>, o dal riflettore europeo [http://www.vhfdx.de](http://www.vhfdx.de/). Eseguite il file per installare WSJT in una directory di vostra scelta. La directory di default è C:\Program Files\WSJT6.
- 2. Linux e FreeBSD: scaricate i files per installare e compilare WSJT dal deposito "open-source", [http://developer.berlios.de/projects/wsjt/.](http://developer.berlios.de/projects/wsjt/) Una installazione "package" può essere disponibile per la vostra particolare versione, altrimenti dovrete compilare il programma dal codice sorgente. Troverete istruzioni ed aiuto nel deposito.
- 3. Collegate opportuni cavi di interfaccia tra il computer e la radio. Per un aiuto per l'interfaccia hardware, riferitevi alle tante descrizioni esistenti per altri modi utilizzanti la scheda audio quale il PSK31.
- 4. Per far partire WSJT su Windows, doppio-clic sull'icona nel desktop. Con Linux o FreeBSD, digitate  $p$ ython  $-0$  wsjt.py al prompt. Tre finestre dovrebbero comparire sul vostro schermo. Per ora focalizzatevi sulla finestra principale intitolata "WSJT6 by K1JT".

## <span id="page-3-0"></span>**Videata principale, Modo FSK441**

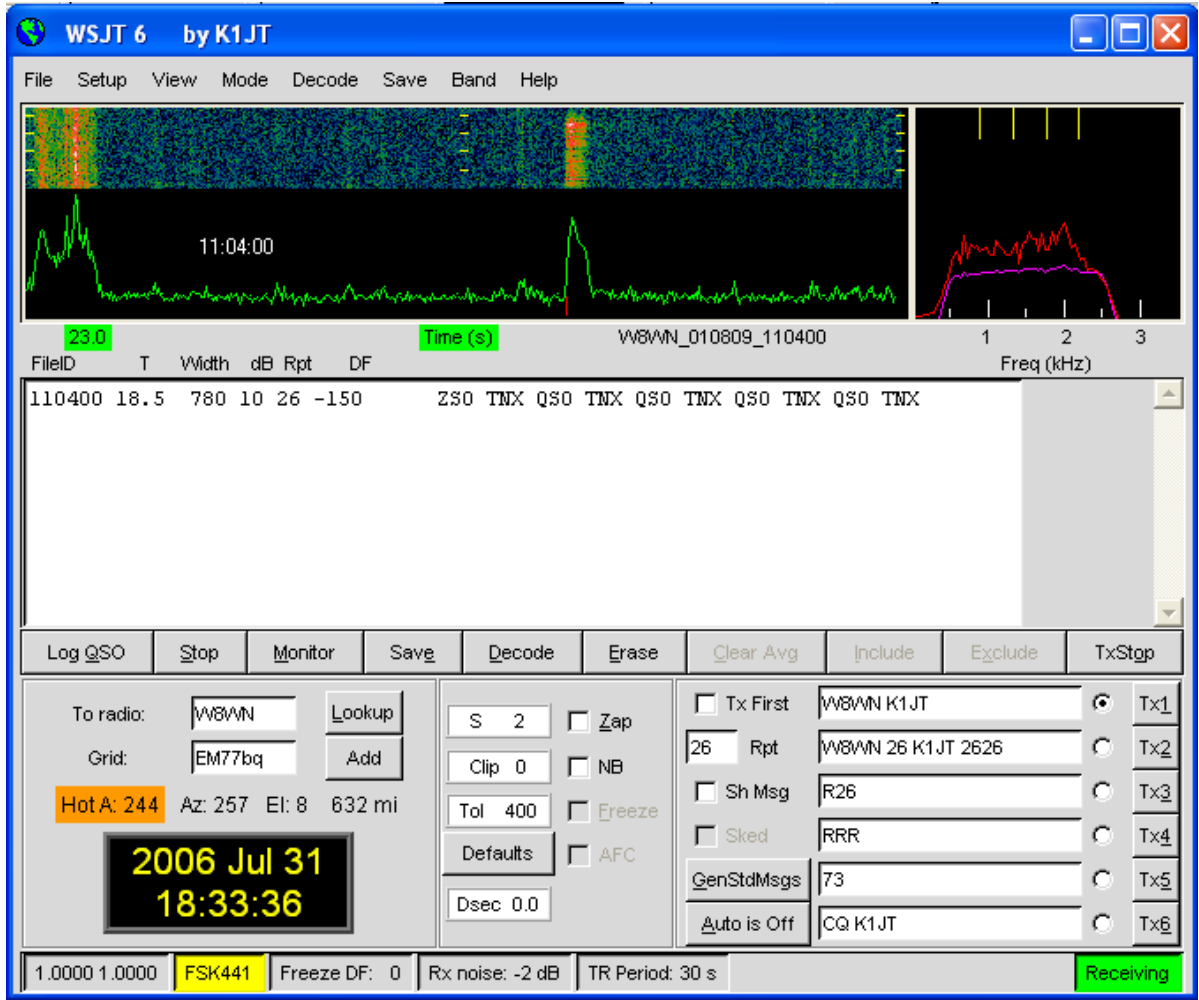

## **Videata Opzioni**

<span id="page-3-1"></span>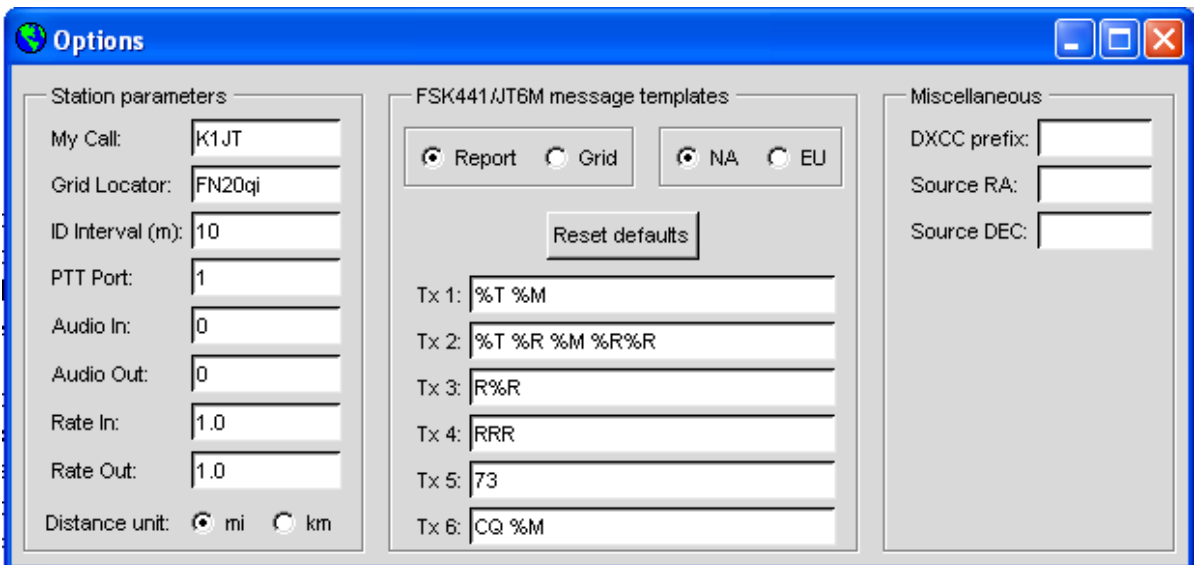

- <span id="page-4-0"></span>5. Selezionate **Options** dal menu **Setup** [\(vedi figure a pag.](#page-3-0) 4) e inserite il vostro nominativo e locatore. Nel riquadro **PTT Port, c**on Windows inserite il numero della seriale che userete per il comando T/R (per esempio 1 se userete la COM1). Inserite 0 se usate il VOX (sconsigliato se avete alta potenza). Con Linux o FreeBSD inserite il nome del dispositivo, per esempio /dev/ttyS0.
- 6. Chiudete la finestra **Options**, azionate il tasto **F7** per scegliere il modo **FSK441A**, e selezionate **Open** dal menu **File**. Navigate fino alla cartella RxWav\Samples nella vostra directory WSJT ed aprite il file registrato da W8WN. Quando questo file viene decodificato, la vostra videata principale dovrebbe assomigliare a quella di pag. [4.](#page-3-1) Cliccate col bottone destro del mouse nella zona del ping a t = 18 s sul display grafico, ed osservate il testo decodificato che appare. Se cliccate sulle scariche statiche intorno a t = 1 s od altrove sulla linea verde, otterrete testo spazzatura. Cliccate **Erase** per cancellare testo e grafica. Potete cliccare **Decode** per decodificare di nuovo l'intero file.
- 7. Fate caso ai due numeri nel primo riquadro della barra di stato nella zona inferiore sinistra . Dopo che WSJT è in funzione per un minuto circa dovrebbero stabilizzarsi su valori prossimi ad 1.0000. Se entrambi i numeri sono tra 0.9995 e 1.0005, le frequenze di campionamento in ed out della vostra scheda audio sono prossime al nominale 11025 Hz. Se uno dei numeri è fuori da questa gamma, inseritelo come **Rate in** (primo numero) o **Rate out** (secondo numero) nella videata **Options**. WSJT farà allora le necessarie correzioni per l'incorretta frequenza di campionamento dell'hardware.
- 8. Avrete bisogno di un sistema per mantenere regolato l'orologio del computer con la precisione di un secondo o meglio, e mantenercelo. Molti operatori usano un programma di settaggio dell'orologio via internet, altri usano un servizio radio quale il GPS o WWVB.

#### *Regolazione dei Livelli di Segnale*

- 1. Se il vostro computer ha più di una scheda audio, selezionate il corretto dispositivo per **Audio In** ed **Audio Out**. La **Console Window** [\(figura a pag. 17\)](#page-16-0) mostra le scelte possibili.
- 2. Accendete la vostra radio e sintonizzatela su una frequenza libera in modo da inviare solo rumore di fondo alla scheda audio.
- 3. Cliccate **Monitor** per iniziare il campionamento audio.
- 4. Selezionate **Options | Rx volume control** sulla videata SpecJT per vedere la videata del mescolatore d'ingresso della scheda audio.
- 5. Regolate un cursore del mixer audio e/o il guadagno(i) del ricevitore per portare il livello vicino a ciò che WSJT considera "0 dB" come mostrato dall'indicatore a barra in basso a destra della videata SpecJT. Il livello del segnale è mostrato anche nella barra di stato in basso nella videata principale di WSJT.
- 6. Premete **F7** per entrare in modo FSK441A.
- 7. Selezionate **Options | Tx volume control** per vedere la videata del mescolatore d'uscita della scheda audio.
- 8. Cliccate il bottone Tx1 per assicurarvi che la commutazione T/R funzioni e che i toni audio siano inviati dal computer alla radio.
- 9. Regolate il cursore del mescolatore audio per ottenere il giusto livello di modulazione del trasmettitore.

#### <span id="page-5-0"></span>*Precauzioni per l'Amplificatore di Potenza*

WSJT, mentre trasmette, genera in ogni istante un segnale sinusoidale puro. Eccetto durante l'identificazione CW della stazione, non ci sono pause; l'ampiezza è costante, ed un tono cambia nel successivo con continuità di fase. Pertanto, WSJT non necessità di una buona linearità dell'amplificatore di potenza. Potete usare un amplificatore in classe C senza splatter o bande laterali indesiderate. Trasmissioni a piena potenza della durata di 30 secondi o più sono più gravose delle operazioni in SSB o CW. Se questo provoca un surriscaldamento, prendete le opportune misure: riducete potenza o aggiungete una ventola di raffreddamento.

WSJT è ora predisposto e pronto ad operare. Tenete presente, tuttavia, che WSJT è un programma complesso. Ha molte sfumature operative, in particolare per quanto riguarda la corretta decodifica dei segnali ricevuti. Se siete un nuovo utente di WSJT, si raccomanda caldamente che vi esercitiate come descritto nel prossimo capitolo.

## **Guida passo-passo di decodifica**

Buona parte dell'abilità necessaria per un uso efficace di WSJT consiste nell'imparare ad usare i decodificatori. Per usare questa guida dovrete prima procurarvi l'assieme di wav files disponibili a

[http://pulsar.princeton.edu/~joe/K1JT/WSJT6\\_Samples.EXE](http://pulsar.princeton.edu/%7Ejoe/K1JT/WSJT6_Samples.EXE) (Windows) oppure [http://pulsar.princeton.edu/~joe/K1JT/WSJT6\\_Samples.tgz](http://pulsar.princeton.edu/%7Ejoe/K1JT/WSJT6_Samples.tgz) (Linux). Questi file contengono registrazioni dal vero di ping meteorici in modo FSK441, ping e segnali di ionoscatter in modo JT6M, e segnali EME in modo JT65. L'assieme ha dimensione circa 22 MB. Se non avete un collegamento internet veloce, potete procurarvi i file campione su CD-ROM. Le istruzioni si trovano a [http://pulsar.princeton.edu/~joe/K1JT/Download.htm.](http://pulsar.princeton.edu/%7Ejoe/K1JT/Download.htm)

1. Se avete già installato ed usato una versione di WSJT6, cancellate il file WSJT.INI o rinominatelo temporaneamente con diverso nome. Questo farà si che inizierete la guida in configurazione di default.

2. Installate i file campione nella sottodirectory RxWav nella directory di installazione di WSJT6. Potete far questo eseguendo il file WSJT6\_Samples.EXE (in Windows) o estraendo il tarfile WSJT6\_Samples.tgz (in Linux o FreeBSD).

3. Doppio-clic sull'icona WSJT6 sul desktop per far partire il programma in Windows. In Linux, partite digitando python -O wsjt.py. Posizionate opportunamente sul monitor la videata principale di WSJT6. Per ora potete ignorare o minimizzare le altre due videate.

4. Per default WSJT parte in modo FSK441 (etichetta gialla in fondo a sinistra della barra di stato). Selezionate la voce di menu **File | Open** e navigate alla sottodirectory RxWav\Samples\FSK441 nella directory di installazione di WSJT6. Doppio-clic sul primo file di questa directory, K5CZD\_050723\_134100.WAV. Il file viene aperto e comparirà uno spettrogramma bidimensionale nell'area grafica. Il decodificatore genera il seguente testo nel riquadro testo:

134100 27.4 220 6 26 -21 O1JT 26 K5CZD 2626 K1JT 27 K5CZ #6

Come indicato dal testo, questo file mostra un "ping" meteorico all'istante t = 27.4 s, lungo 220 ms, con (S+N)/N = 6 dB. Potete vedere che K5CZD invia a K1JT il report "26". Nei modi FSK441 e JT6M non è inusuale vedere caratteri erronei ad entrambi gli estremi della sequenza decodificata, dove il segnale è debole. Altri dettagli sulla struttura del messaggio e sulle informazioni riportate dei decodificatori sono descritte più avanti.

5. Premete **F6** (or selezionate **File | Open next in directory**) per aprire e decodificare i file successivi nella directory FSK441. Questi file contengono registrazioni di K8EB che chiama KB4BWW, KC0HLN che chiama CQ e poi fa qso con K1JT, KM5ES in qso con K1JT, KM5PO che chiama K1JT in coda al qso precedente, ed infine N9EGT che chiama CQ. Con tutti questi file provate a cliccare col sinistro e col destro sui ping per decodificare in quelle posizioni. Potete anche cliccare su rumore puro, lontano dai ping; dovreste vedere solo testo spazzatura. In ogni momento potete cliccare **Erase** o **Decode** per ripulire il display e ridecodificare l'ultimo file.

6. Aprite di nuovo il file KC0HLN. Esso genera il messaggio

001400 6.5 400 15 27 -21 2 CQ KC0HLN EN32 CQ KC0HLN E/31 GQ#GBYLE

Fate doppio-clic su KC0HLN nella finestra di testo, ed osservate cosa succede ai messaggi Tx. Il programma adesso è predisposto affinchè K1JT risponda al CQ.

7. Premete **Shift-F7** per passare al modo JT6M (su Linux, usate il menu **Mode**). Scegliete **File | Open**, navigate a RxWav\Samples\JT6M nella directory WSJT6, e fate doppio-clic sul file AA9MY. Dovreste vedere un messaggio in cui AA9MY termina il QSO inviando "73 DE AA9MY":

142300 15.1 1.2 -2 -15 9MY 73 DE AA9MF2

Il segnale di AA9MY è molto più debole di quelli negli esempi per FSK441. Provate ad ascoltare questi file usando Windows Sound Recorder, per avere una sensazione di come si sentono.

8. Premete **F6** per leggere e decodificare i successivi file nella directory JT6M. Dovreste trovare AC5TM in qso con K1SIX, AF4O in qso con K1JT, e WA5UFH in qso con K0AWU. In molti file i segnali sono inaudibili o appena udibili, tuttavia decodificabili. Il secondo file AF4O non produce testo per default, ma cliccate col destro a circa t = 16.6 s. (Il tempo correlato alla posizione del cursore è mostrato in campo verde in basso a sinistra del grafico). Troverete altri esempi di testo decodificabile in regioni piatte della curva verde. Per esempio, cliccate col sinistro su  $t = 7.4$  s  $o$   $t = 9.8$  s nel primo file AF4O, od a  $t = 11.6$  s nel secondo file AF4O.

9. Premete **F8** per passare a modo JT65A e togliete **Freeze**. Dovrete ora fare attenzione alla videata SpecJT come pure alla videata principale di WSJT6. (Selezionate **View | SpecJT** se precedentemente l'avete minimizzato o cancellato). Se le videate SpecJT e WSJT6 si sovrappongono sullo schermo, potete ridurre la dimensione verticale di SpecJT in modo da mostrarne solo la metà superiore. Selezionate velocità 3 sulla videata SpecJT e scegliete queste voci sul menu **Options di** SpecJT: **Mark T/R boundaries** (segnare confini T/R), **Flatten spectra**  (appiattire spettro), **Mark JT65 tones only if Freeze is checked** (segnare toni JT65 solo con freeze), e **JT65 DF axis**. Scegliete **File | Open** , navigate nella directory JT65A, e fate doppio clic sul file F9HS. La videata SpecJT screen mostrerà uno

spettro disordinato e pieno di spurie ad intervalli di 100 Hz ed altre interferenze. Tuttavia, la curva rossa nell'area grafica principale mostra tra le spurie un forte tono di sincronismo di JT65, ed il decodificatore genera

074800 1 -23 2.7 363 5 \* K1JT F9HS JN23 1 10

10. Doppio-clic su F9HS nella finestra di testo. F9HS viene trascritto nel riquadro **To Radio**; viene fatta ricerca nel database e verrà inserito un locatore, se disponibile; verranno predisposti i messaggi Tx per un QSO con F9HS, e verrà predisposto il messaggio Tx numero 2 onde poter inviare un report. Nella realtà operativa, tutto questo avviene in pochi secondi verso la fine del periodo di ricezione, prima che ricominciate a trasmettere.

11. Premete **F6** per aprire il prossimo file. Compare un picco rosso più piccolo, e vedrete che G3FPQ sta chiamando W7GJ:

131900 1 -25 1.5 42 3 \* W7GJ G3FPQ IO91 1 0

12. Premete **Shift-F8** per selezionare il modo JT65B (usate il menu **Mode** con Linux). Poi selezionate **File | Open**, navigate nella directory JT65B, e aprite il file DL7UAE. Il "waterfall" (display a cascata) mostra una forte spuria a DF = 783 Hz e svariati segnali più deboli. Quelli a DF = 223 e DF = 244 Hz sono i più interessanti perchè mostrano la "chiazzatura" da QSB tipica della librazione EME sui 2 metri. WSJT sceglie il segnale a DF = 223 Hz come più promettente, e la decodifica mostra DL7UAE che risponde al CQ di K1JT.

002400 6 -23 2.5 223 23 \* K1JT DL7UAE JO62 1 10

La curva rossa mostra un secondo picco che sembra quasi buono quanto il segnale di DL7UAE [\(vedi figura a pag.](#page-13-0) 14[\). Sperimentate per vedere chi altri sta](#page-13-1)  [chiamando. \(La risposta, e come trovarlo, è più avanti al passo 19\).](#page-13-1) 

13. Quando siete pronti per continuare, togliete **Freeze** ed **AFC** (potreste anche cliccare **Erase** e **Clr Avg**) e premete **F6** per aprire il file successivo. La curva verde mostra un brutto QRM da SSB che comincia da t = 5.3 s. (Di nuovo, ascoltate questo file.) E' presente anche un rumore ritmico a banda larga, evidenziato nella linea verde. Fortunatamente, il waterfall risulta pulito nell'importante zona spettrale di JT65, e WSJT non ha problemi a decodificare il segnale a DF = – 46 Hz. EA5SE sta inviando a K1JT il rapporto OOO.

000400 2 -25 2.9 -46 3 # K1JT EA5SE IM98 OOO 1 10

Provate un doppio-clic sul tono di sincronismo nel waterfall, o sul picco rosso nel grafico. Entrambe le azioni porte ranno automaticamente DF alla frequenza scelta, **Freeze** su on e **Tol** = 50 Hz, e avvieranno la decodifica. Potete vedere sulla curva rossa che la gamme di ricerca del tono di sincronismo si è ridotta a ± 50 Hz intorno alla frequenza selezionata.

Notate i trattini colorati sulla scala di frequenza in alto sulla videata SpecJT. Il trattino verde verticale più a sinistra mostra la frequenza selezionata **Freeze DF**, e la banda orizzontale sottostante mostra la gamma di ricerca del tono di sincronismo. L'altro trattino verde mostra il limite superiore dei toni di JT65, ed i trattini rossi mostrano le frequenze che sarebbero usate per i messaggi sintetici.

14. Premete **F6** per aprire il file successivo. Troverete EA5SE che invia a K1JT il messaggio sintetico RRR. Le curve magenta ed arancione sul grafico mostrano lo spettro delle due fasi del ciclo del messaggio sintetico. Nel display a cascata (waterfall) vedete l'alternarsi dei toni di RRR accuratamente allineati con il segno rosso del tono di sincronismo e col secondo segno rosso. Premete **F6** ancora una volta per decodificare il messaggio finale di questo QSO, con ES5SE che invia 73 a K1JT.

15. Togliete **Freeze** e premete ancora **F6**. Il waterfall mostra un probabile tono di sincronismo con profonda evanescenza da librazione a DF = –22 Hz, ed il decoder mostra EI4DQ che invia a K1JT il rapporto OOO. Doppio-clic sul tono di sincronismo per agganciarlo, poi premere **F6** per il file successivo. Evidentemente EI4DQ ha ricevuto il rapporto OOO da K1JT ed ora invia RO.

16. Togliete **Freeze**, abilitate **AFC**, e premete ancora **F6** per il file successivo. Nel passabanda vi sono due spurie, ma WSJT le ignora e trova un tono di sincronismo valido a DF = 223 Hz, decodificando IK1UWL che invia il rapporto OOO a K1JT. Togliete **AFC** e cliccate **Decode**; noterete che il primo dei due numeri verso la fine della riga cambia da 1 a 0, indicando che senza **AFC** è necessario il decodificatore "Deep Search" per decodificare questo file. Doppio-clic sul tono di sincronismo per agganciare IK1UWL, ed aspettate la prossima trasmissione (cioè, premete **F6** per il file successivo). IK1UWL ha copiato il mio RO, per cui invia RRR. Notate che questo messaggio sintetico è appena visibile sul waterfall, ma è decodificato correttamente lo stesso. K1JT invierebbe ora 73 per confermare che il QSO è completo.

17. Togliete **Freeze** ed **AFC** e premete **F6** per trovare RU1AA che chiama CQ. RU1AA ha un segnale forte; i suoi toni sono facilmente udibili. Nei file seguenti K1JT lo lavora rapidamente, malgrado due spurie che stanno derivando attraverso la banda di JT65. Rammentatevi, le decodifiche dei messaggi sintetici sono sempre marcate con un "?" a meno che abbiate abilitato **Freeze** e messo **Tol** a 100 Hz o meno — cose che dovreste sempre fare, per i migliori risultati. RU1AA termina il QSO inviando il messaggio "TNX JOE -14 73" per informare K1JT che il picco del suo segnale è –14 dB. Poichè questo messaggio non inizia con due nominativi (o CQ o QRZ più un nominativo) esso viene trattato come normale messaggio di testo. Questi messaggi non possono superare i 13 caratteri, quindi il 3 finale è troncato.

18. Togliete **Freeze** e premete **F6** per mostrare un altro Russo con un segnale forte: RW1AY/1 sta rispondendo al CQ di K1JT. Doppio-clic sul tono di sincronismo (in una delle due finestre) per agganciarlo, poi premete **F6** per leggere "RO", "73", e "-19TNXQSO 73" nelle successive tre trasmissioni.

19. Siete stati capaci di decodificare la seconda stazione che ha risposto al mio CQ nel file DL7UAE? Se si, congratulazioni! Se no, togliete **Freeze,** tornate a **File|Open** e selezionate di nuovo il primo file. Clic-sinistro sul picco rosso più piccolo, abilitate **Freeze**, e riducete **Tol** a 10 Hz. Poi premete **Decode**, dovreste trovare SP6GWB che chiama K1JT con un ottimo segnale. I segnali di DL7UAE ed SP6GWB sono separati solo da 22 Hz, così la maggioranza dei loro toni si sovrappone nella banda passante di 355 Hz di JT65B. Ciononostante, il decodificatore copia perfettamente jn mezzo al QRM risultante, con l'aiuto del suo robusto codice a correzione d'errore.

<span id="page-9-0"></span>20. Mentre avete in memoria il file di DL7UAE, **Freeze** on, **Tol** = 10 Hz, e DF sul picco rosso più piccolo, premete **F2** per aprire **Setup | Options** ed inserite il vostro nominativo (o altro) al posto di K1JT nel campo **My Call**. Poi uscite da **Options** e provate di nuovo a decodificare il segnale di SP6GWB. Farete sicuramente fiasco, perchè la decodifica di questo messaggio era stata ottenuta tramite il decodificatore"Deep Search", descritto più avanti.

Questo conclude la guida passo-passo.

## **Operare con WSJT**

Per vecchia tradizione, un QSO minimo e valido richiede lo scambio dei nominativi, un rapporto o altra informazione simile, e le conferme. WSJT è progettato per facilitare l'esecuzione di QSO minimi in condizioni difficili, e questo è reso più facile se seguite la procedura standard. La procedura consigliata è la seguente:

- 1. Se avete ricevuto meno dei due nominativi dall'altra stazione, inviate entrambi i nominativi.
- 2. Se li avete ricevuti entrambi, inviateli entrambi insieme ad un rapporto.
- 3. Se avete ricevuto i due nominativi ed il rapporto, inviate R più il vostro rapporto.
- 4. Se avete ricevuto R più un rapporto, inviate RRR.
- 5. Se avete ricevuto RRR cioè, una conferma definitiva di tutte le informazioni — il QSO è ufficialmente completo. Tuttavia, l'altra stazione può non saperlo, perciò si usa inviare 73 (o altra informazione) per far capire che avete completato.

Possono esservi procedure leggermente diverse in altre parti del mondo, o nei diversi modi operativi. Premendo **F5** key farà comparire una videata che riassume le procedure consiglliate.

Per prepararsi ad un QSO, inserite il nominativo dell'altra stazione nel campo **To radio** e cliccate **Lookup** e **GenStdMsgs** per generare la sequenza dei messaggi comunemente usati. Se **Lookup** non trova il nominativo nella base dati CALL3.TXT, potete inserire manualmente il locatore. Decidete chi trasmetterà per primo (minuti pari), ed abilitate o no **Tx First**. Selezionate il messaggio della vostra prossima trasmissione cliccando nel cerchietto alla destra del testo. Cliccate **Auto** per iniziare una sequenza automatica di trasmissioni e ricezioni. Potete cambiare messaggio durante una trasmissione cliccando uno dei tasti **Tx** alla destra dei cerchietti.

La situazione spettrale reale è mostrata graficamente nella videata SpecJT. Gli spettrogrammi scorrono orizzontalmente in FSK441 e JT6M e verticalmente in JT65. Potete selezionare la velocità di scorrimento nella parte superiore destra di SpecJT.

Alla fine di ciascun periodo di ricezione, WSJT mostra varie proprietà del segnale ricevuto. Per il modo JT6M un esempio compare nella prossima pagina, esempi per FSK441 e JT65 si trovano a pag. [4](#page-3-1) e [14](#page-13-1). La linea verde nell'area grafica rappresenta il livello del segnale vs. tempo, e le altre linee danno rappresentazioni spettrali e di sincronizzazione, a seconda del modo.

<span id="page-10-0"></span>Il testo decodificato compare nell'ampio riquadro sotto la zona grafica ed è anche registrato in un file ad accumulo, ALL.TXT. La migliore stima del programma per **DF**, l'offset in frequenza del segnale rivelato, è inclusa in ogni riga di testo. Queste stime hanno precisione di circa ±25 Hz per l'FSK441, ±10 Hz per JT6M, e ±3 Hz per JT65. Entro queste tolleranze (compatibilmente con la stabilità degli oscillatori e con gli effetti della propagazione) dovreste trovare numeri coerenti nella colonna DF durante un QSO che fornisce segnali utili.

Doppio-clic sul nominativo in uno dei campi di testo provocherà la copia del nominativo nel riquadro **To radio**. Il locatore corrispondente sarà ricercato nella base dati mentre il nominativo sarà opportunamente inserito nei messaggi **Tx1** e **Tx2**. Se la riga di testo decodificato contiene "CQ" prima del nominativo scelto, verrà selezionato il messaggio **Tx1** per la prossima trasmissione. Altrimenti, verrà scelto **Tx2**. Lo stato di **Tx First** può venire cambiato se l'orario del messaggio decodificato ne mostra la necessità e se **"Double-click on callsign sets TxFirst"**  è stato scelto nel menu **Setup**.

#### **Modo JT6M**

<span id="page-10-1"></span>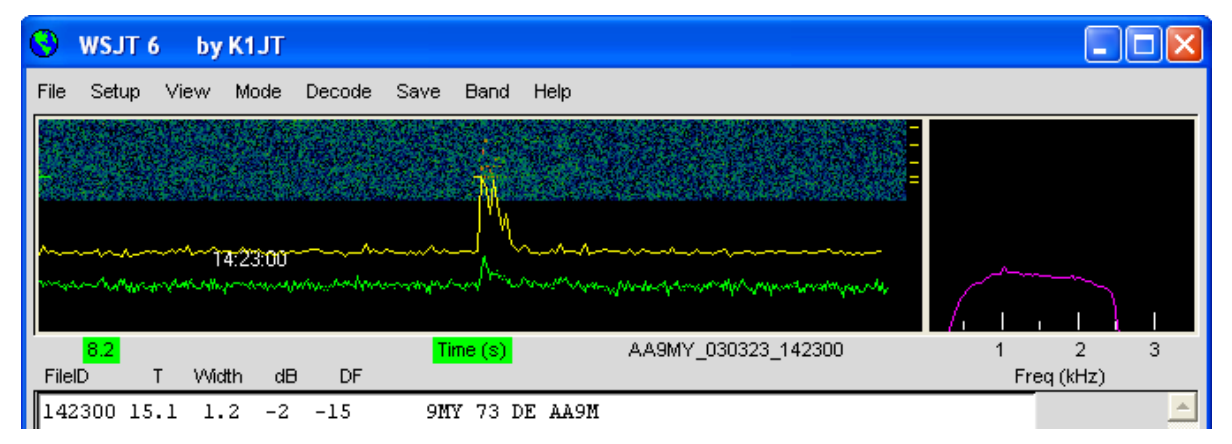

#### *FSK441 e JT6M*

I modi operativi FSK441 e JT6M usano periodi di 30 s per trasmissione e ricezione. Quando un intervallo di ricezione è terminato il programma verifica la presenza di incrementi di segnale prodotti da brevi riflessioni da scie meteoriche. Potete spesso udire questi "ping" mentre avvengono, e li vedrete sotto forma di picchi sulla linea verde e di colori più intensi sul waterfall. Ogni ping può produrre una o più righe di testo decodificato. Cliccando sull'area grafica potete forzare una decodifica di quel punto della registrazione. Potete anche provocare una decodifica in tempo reale, appena sentito un ping, cliccando sul ping nel display di SpecJT.

WSJT cerca di compensare la differenza di sintonia tra stazione trasmittente e ricevente. Per default la gamma di frequenza di ricerca è ±400 Hz nei modi FSK441 e JT6M. Potete ridurre la gamma inserendo un valore più piccolo in **Tol** ("tolleranza"). Queste regolazioni dei parametri di decodifica possono essere fatte in ogni momento cliccando destro o sinistro sull'etichetta del parametro. **S** fissa l'intensità minima (in dB) dei ping accettabili. **Clip** è un parametro che definisce l'immunità del programma da impulsi di rumore a banda larga. Fissate per **Clip** un valore maggiore di 0 se le scariche statiche producono troppa spazzatura.

Tutti i parametri possono venire resettati al valore di default del modo in uso cliccando il tasto **Defaults**.

Nei modi FSK441 e JT6M, se DF è maggiore di ±100 Hz, è utile compensare risintonizzando il ricevitore. Fatelo con il comando RIT del transceiver, o usando Split Rx/Tx. Nel modo JT6M potete ottenere lo stesso effetto abilitando **Freeze** ed usando le frecce destra/sinistra della tastiera per spostare **Freeze DF** (mostrato nella barra di stato inferiore) al valore desiderato. In generale non dovreste cambiare la frequenza di trasmissione durante un QSO, poichè anche il corrispondente sta cercando di sintonizzarvi.

Oltre alla linea verde rappresentante l'intensità del segnale, JT6M genera una linea gialla che mostra l'intensità del tono di sincronismo (vedi figura a pag. [11](#page-10-1)). JT6M tenta la decodifica sia dei singoli ping che del "messaggio mediato" ricavato dall'intera trasmissione, o da porzioni selezionate. Un messaggio mediato è marcato con un asterisco alla destra della riga di testo decodificato. Cliccando col sinistro si decodifica un blocco dati di 4 s accanto al cursore, mentre cliccare destro produce un segmento di 10 s. Come in FSK441, quando i segnali sono marginali dovreste provare vari settaggi per la migliore decodifica. JT6M può utilizzare segnali più deboli di molti dB di quelli richiesti da FSK441. Vi capiterà che cliccando su una linea verde liscia, anche quando non si è sentito o visto niente, si vedono scaturire dal rumore nominativi o altre informazioni.

I messaggi standard in FSK441 e JT6M sono generati da una maschera definita in **Setup | Options** (vedi pag. [4](#page-3-1)). Le maschere di default sono conformi alle procedure standard del Nord America e dell'Europa, e potete modificarle a vostro piacimento. Le modifiche verranno salvate quando uscite dal programma e ripristinate quando riavviate WSJT. Normali messaggi di FSK441 e JT6M possono contenere un qualunque testo con non più di 28 caratteri. I caratteri possono essere 0 1 2 3 4 5 6 7 8 9 A B C D E F G H I J K L M N O P Q R S T U V W X Y Z .  $, 7 \# 7$  \$ più lo spazio.

FSK441 fornisce inoltre uno speciale formato sintetico per trasmettere alcuni semplici messaggi in modo molto efficiente. Abilitate **Sh Msg** per consentire i messaggi sintetici. Questi sono R26, R27, RRR, e 73, inviati da FSK441 quali toni puri a 882, 1323, 1764, o 2205 Hz. Se in presenza di forte attività possono sorgere dubbi su chi trasmette un messaggio sintetico, è meglio allora usare normali messaggi contenenti tutto o parte dei nominativi.

Un tipico QSO minimo nei modi FSK441 o JT6M potrebbe svolgersi così:

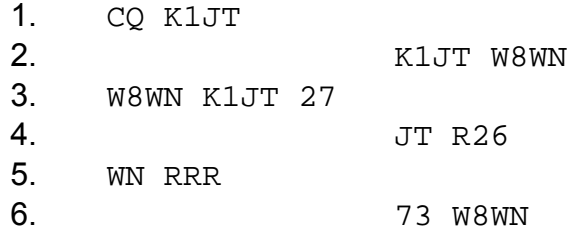

Passate al messaggio successivo della sequenza solo dopo aver ricevuto il messaggio precedente nella sequenza.

## <span id="page-12-0"></span>*JT65*

JT65 ha tre sottomodi chiamati JT65A, B, e C. Sono identici eccetto per la spaziatura in frequenza tra i toni trasmessi; vedere Appendice A, pag. [30](#page-29-0), per i dettagli. Attualmente JT65A è generalmente usato sui 50 MHz, JT65B sui 144 e 432 MHz, e JT65C sui 1296 MHz. I modi B e C modes sono leggermente meno sensibili del modo A, ma progressivamente più tolleranti di derive in frequenza e di evanescenze rapide da librazione.

JT65 usa periodi di trasmissione e ricezione di 60 s. Il segnale entrante è analizzato solamente a fine sequenza di ricezione. Come mostrato dall'immagine nella prossima pagina, il display grafico include linee rosse e blu oltre alla linea verde. Queste curve aggiuntive sintetizzano i tentativi del programma di sincronizzarsi in frequenza (rossa) e tempo (blu), passi entrambi necessari per decodificare il messaggio. Potete stabilire la soglia minima di sincronizzazione col parametro **Sync** (valore di default = 1). Una corretta sincronizzazione è indicata da un picco pronunciato sulla curva rossa ed un più ampio picco sulla curva blu. La posizione dei picchi corrisponde agli offset in tempo e frequenza, DT e DF, tra trasmettitore e ricevitore. I segnali EME hanno ritardi di propagazione di circa 2.5 s e possono avere degli spostamenti significativi per effetto Doppler. Assieme alle imprecisioni dell'orologio e della frequenza, questi effetti contribuiscono ai valori misurati di DT e DF.

JT65 tollera offset in frequenza fino a ±600 Hz. A meno che il "picco rosso" sia prossimo al bordo destro o sinistro del grafico (vedi figura a pag. [14\)](#page-13-1), risintonizzare col RIT è un optional. Tuttavvia sopra i 432 MHz, quando gli spostamenti EME per effetto Doppler possono essere di parecchi kHz o più, avrete bisogno di usare il RIT o Split VFO per acquisire il segnale desiderato. Una volta che il programma si è sincronizzato su un segnale JT65, è bene cliccare sul picco rosso o sul tono di sincronismo nel waterfall di SpecJT, abilitare **Freeze**, e ridurre **Tol** a 100 Hz o meno. Così, nelle successive decodifiche, WSJT cercherà in una gamma di frequenze larga solo ±**Tol** Hz intorno al valore selezionato **Freeze DF**.

In modo JT65, doppio-clic sul waterfall di SpecJT o sulla curva rossa del display principale, porta **Freeze DF** alla frequenza selezionata, abilita **Freeze**, porta **Tol** a 50 Hz, e forza una decodifica. Con questa comoda caratteristica, potete rapidamente decodificare una trasmissione per diversi valori di DF. Dei trattini colorati verticali sulla scala di frequenze di SpecJT indicano il valore attuale di **Freeze DF**, il corrispondente valore superiore della banda passante di JT65 (tratti verdi), e la frequenza dei toni dei messaggi sintetici (tratti rossi). Una barra orizzontale verde indica la gamma di ricerca specificata da **Tol** e centrata su **Freeze DF**.

Il decodificatore di JT65 usa una procedura multistrato. Una descrizione completa del suo funzionamento si trova a [http://pulsar.princeton.edu/~joe/K1JT/JT65.pdf](http://pulsar.princeton.edu/%7Ejoe/K1JT/JT65.pdf). Se il decodificatore Reed Solomon fallisce, viene eseguita una ricerca approfondita usando la tecnica dei filtri accoppiati. Il decodificatore costruisce una lista di ipotetici messaggi accoppiando ogni voce della base dati nominativi con "CQ" e col nominativo dell'utente. Ogni messaggio di prova viene codificato come per la trasmissione, inclusi tutti i simboli del forward error-control (FEC). Si verifica poi la eventuale buona somiglianza di ciascuno con il file wav ricevuto.

<span id="page-13-0"></span>Anche la differenza di un solo carattere inibisce la decodifica. Potete costruire a vostro piacimento la lista dei possibili nominativi. Una base dati di default chiamata CALL3.TXT è fornita assieme a WSJT, e contiene i nominativi di oltre 4800 stazioni note per l'attività con segnali deboli sulle bande VHF/UHF. Si suggerisce di tenere aggiornata la vostra lista e di adattarla ai vostri requisiti.

<span id="page-13-1"></span>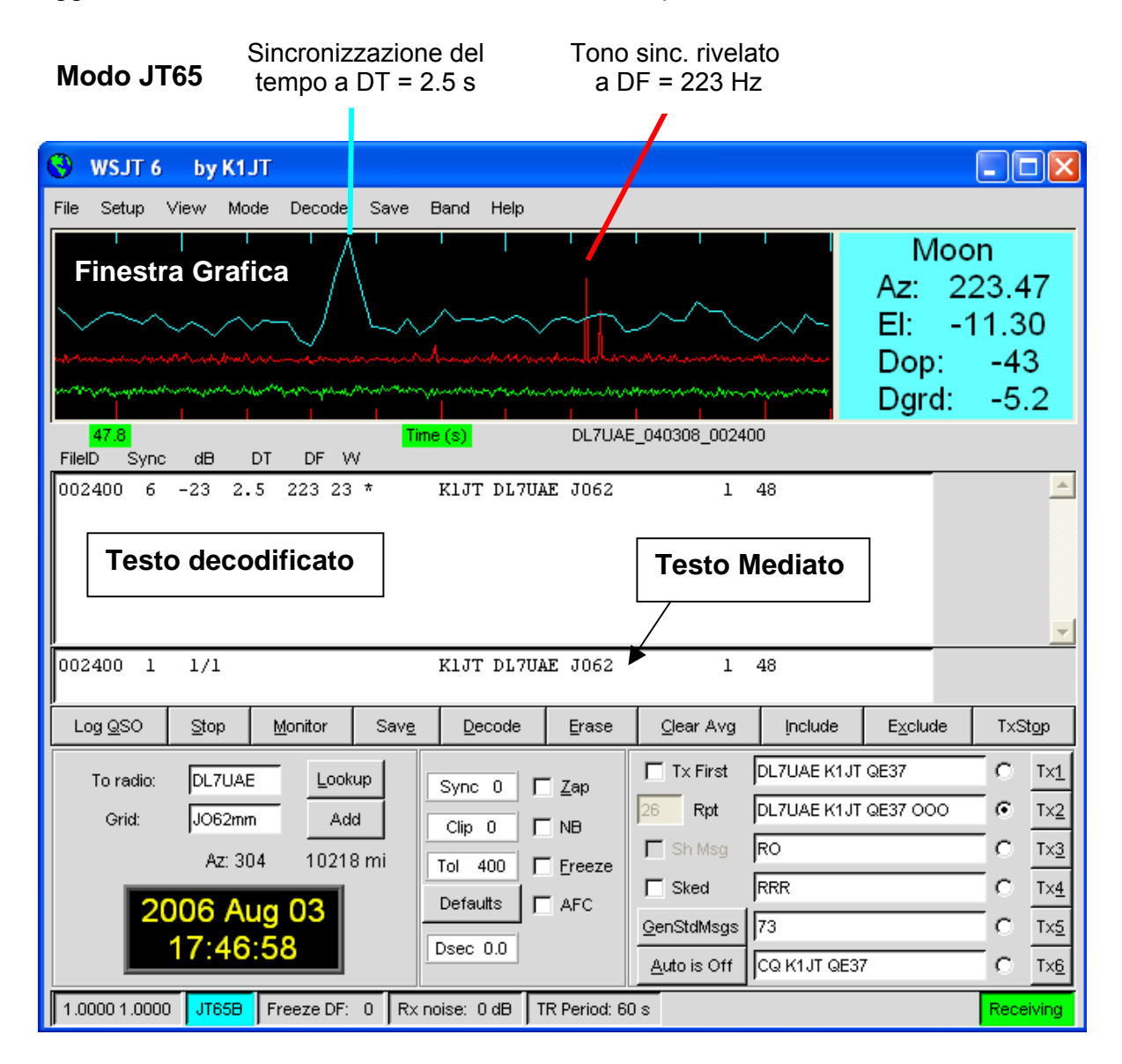

In aggiunta a DT e DF, le righe di testo decodificato forniscono informazioni sulla bontà di sincronizzazione, il rapporto medio segnale-disturbo in dB (rispetto al rumore ricevuto in una banda passante di 2500 Hz), e **W**, misura della larghezza in frequenza del segnale di sincronismo, in Hz. Un simbolo dopo **W** indica che un livello adeguato di sincronizzazione è stato raggiunto: sarà mostrato \* per un normale messaggio, e # per un messaggio che include il rapporto OOO. Due numeri compaiono alla fine di ogni riga. Il primo numero indica se il decodificatore Reed Solomon decoder ha fallito (0) od ha avuto successo (1). Il secondo numero esprime la bontà, su scala da 0 a 10,dei risultati prodotti dal decodificatore di

<span id="page-14-1"></span><span id="page-14-0"></span>Ricerca Approfondita (Deep Search). I messaggi sintetici non generano questi numeri.

Se per una trasmissione JT65 si ottiene un corretto sincronismo, la sua informazione spettrale è sommata in una matrice ad accumulo. Le successive trasmissioni sommate in questa matrice rendono possibile decodificare la media, anche se le singole trasmissioni non erano decodificabili. I risultati di questi tentativi di decodifica appaiono nel riquadro Testo Mediato.

Il decodificatore Deep Search (Ricerca Approfondita) di JT65 ha necessariamente una "area grigia" in cui trova una soluzione ma può avere in questa solo una fiducia modesta. In questi casi il decodificatore aggiunge un "?" al testo decodificato, e sta all'operatore prendere una decisione finale sulla credibilità della decodifica. Sappiate che in conseguenza della struttura matematica del messaggio, decodifiche errate non differiranno da quella corretta solo per alcuni caratteri; più probabilmente, conterranno nominativi e locatori totalmente errati. Quando acquisite esperienza nel riconoscere le indicazioni grafiche e numeriche di una corretta sincronizzazione (Sync, dB, DT, DF, W, e le curve verdi rosse e blu), come pure degli effetti di spurie ed altre interferenze, diventerete esperti nel riconoscere e rifiutare le saltuarie decodifiche errate. Se compare che una stazione inaspettata (e magari esotica) vi sta chiamando, aspettate a vedere se ritrovate lo stesso messaggio nella trasmissione successiva. Gli errori casuali di decodifica si ripetono raramente.Sono disponibili svariate opzioni per adattare le procedura di JT65 alle vostre preferenze. Se abilitate **Decode | JT65 | Only EME calls**, in Deep Search verrà usato solo il sottogruppo di nominativi della base dati che includono l'annotazione "EME". Abilitate **"No Shorthands if Tx 1"** se intendete sopprimere la possibilità di decodifica di messaggi sintetici quando state ancora trasmettendo il primo messaggio Tx. Il sottomenu **Decode | JT65** offre quattro opzioni per il decodificatore Deep Search. La prima, **No Deep Search**, lo disabilita totalmente. **Normal Deep Search** lo abilita ma sopprime risposte con livelli di probabilità inferiori a 3, ed **Aggressive Deep Search** consente risposte fino a livello 1. L'ultima opzione, **"Include Average in Aggressive Deep Search,"** applica la procedura Deep Search anche alla media in accumulo oltre che agli ultimi dati ricevuti. Potete abilitare **Sked** se siete in sked con una stazione conosciuta e non volete trovare risultati da Ricerca Avanzata non applicabili al vostro QSO.

I messaggi di JT65 possono avere uno di questi tre formati base:

- 1. Da due a quattro campi alfanumerici con specifico contenuto, sotto descritto
- 2. Un testo arbitrario, fino a 13 caratteri
- 3. Speciali messaggi sintetici RO, RRR, e 73

I quattro campi del messaggio tipo 1 consistono normalmente di due nominativi legittimi, un locatore opzionale, ed opzionalmente il rapporto OOO. CQ o QRZ possono essere inseriti al posto del primo nominativo. Al posto del locatore può essere inserito un prefisso di nazione seguito da "/", un suffisso preceduto da "/", un rapporto sotto forma di "–NN" or "R–NN", od i frammenti "RO", "RRR" o "73". Il segno meno nel rapporto numerico è necessario, e le due cifre NN devono essere comprese tra 01 e 30. Nelle circostanze in cui possono esserci dubbi su chi stia inviando un report o a chi è destinato, questi messaggi includenti i nominativi sono il metodo preferito per inviare rapporti.

<span id="page-15-0"></span>Un elenco dei prefissi di paesi può essere mostrato con il menu **Help** ([vedi pag. 22](#page-21-0)). I messaggi di un QSO JT65 minimo sono tipicamente simili ai seguenti:

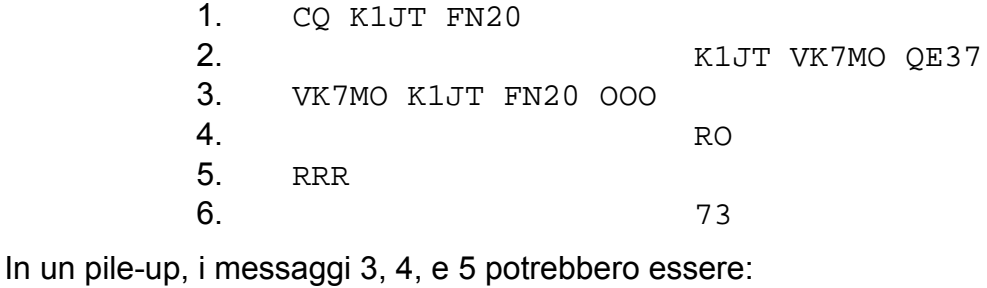

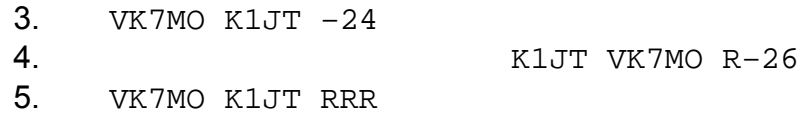

Altri esempi di messaggi JT65 in formato corretto sono:

CQ ZA/PA2CHR CQ RW1AY/1 ZA/PA2CHR K1JT K1JT ZA/PA2CHR OOO QRZ K1JT FN20

I messaggi sintetici di JT65 sono potenti perchè possono essere decodificati a livelli inferiori di 5 dB rispetto al necessario per messaggi standard. (In effetti, si decodificano spesso via audio, o a vista direttamente dal waterfall di SpecJT). Se il messaggio inizia con RO, RRR, o 73, viene inviato in formato sintetico. Se il testo soddisfa i requisiti di un messaggio tipo 1, il nominativo specificato, CQ, QRZ, prefisso, locatore, e/o rapporto verranno codificati ed inviati come scritti. Con altro tipo di testo, 13 caratteri arbitrari saranno codificati ed inviati. Il messaggio che sta effettivamente venendo trasmesso è mostrato nell'angolo inferiore destro della videata principale. Un fondo giallo indica un messaggio standard, blu un messaggio sintetico, e rosso un normale messaggio di testo.

## *CW*

Il modo **CW** di WSJT è un'utilità per operatori che tentano contatti EME usando trasmissioni temporizzate di durata 1, 2, o 2.5 minuti. Il programma invia messaggi stile EME a 15 WPM manipolando un tono audio di 800 Hz, e si occupa dell'orario e della commutazione T/R. La ricezione è lasciata all'operatore. Scegliete il periodo desiderato cliccando destro o sinistro sull'etichetta in basso al centro della videata principale. Convenzionalmente si usano sequenze di 1 minuto sui 50 MHz, 1 o 2 minuti sui 144 MHz,e 2.5 minuti su 432 MHz ed oltre.

## **La Finestra Console**

Vi è una finestra console per fornire messaggi iniziali e possibili messaggi diagnostici per WSJT. All'inizio dovrebbe apparire come la figure sottostante. Se avete più schede audio, potete qui selezionare quella da usare con WSJT.Inserite il numero appropriato per **Audio In** ed **Audio Out** su **Options**.

#### <span id="page-16-1"></span><span id="page-16-0"></span>**Finestra Console**

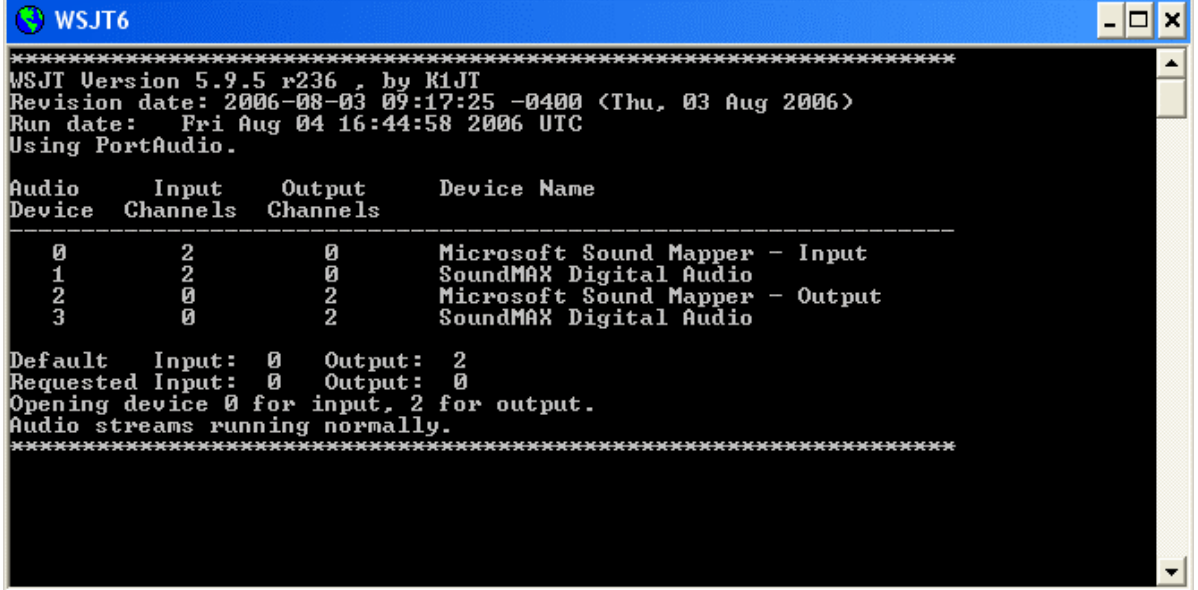

## **Dati Astronomici**

In modo JT65 un quadro a fondo blu mostra dati per puntare la luna, sintonizzare il ricevitore, e stimare la degradazione EME. Scegliete la voce di menu **View | Astronomical data** per vedere più dati in una finestra separata, come qui a destra. Le informazioni disponibili includono azimuth ed elevazione (**Az** ed **El**) della Luna, del Sole, e di un'altra sorgente astronomica di vostra scelta. L'ascensione retta (**RA**) e declinazione (**DEC**) per la sorgente aggiuntiva devono venire inserite in **Setup | Options** nel formato hh:mm:ss e dd.dd. **Az** ed **El** della Luna sono fornite per la posizione della stazione DX come pure per la vostra. Il **Doppler** (in Hz) e la velocità di cambiamento del Doppler, **df/dt**, in Hz/minute, sono listate per trasmissioni bilaterali verso e dalla stazione DX e per i vostri stessi echi. **RA** e **DEC** sono dati per la luna. Tutte le coordinate sono in gradi eccetto **RA**, che è in ore e minuti. **Tsky** fornisce la temperatura approssimata del fondo galattico in direzione della luna, rapportato alla frequenza operativa **Freq**;

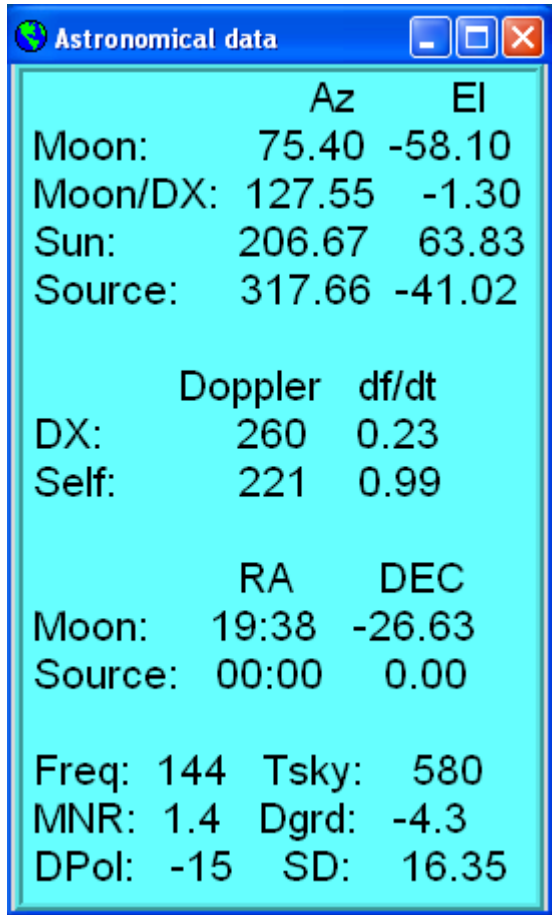

**MNR** è la massima non-reciprocità del percorso EME path in dB, dovuta alla

<span id="page-17-0"></span>diversità di polarizzazione spaziale; **Dpol** è la differenza di polarizzazione spaziale, in gradi; **Dgrd** è una stima della degradazione totale del segnale in dB, relativa al momento migliore con la luna al perigeo ed in una zona fredda del cielo; ed **SD** è il semi-diametro della luna in minuti d'arco.

## **La Base Dati dei Nominativi**

Per comodità operativa, WSJT utilizza come base dati dei nominativi un file chiamato CALL3.TXT. Un file di default è distribuito col programma, ma potete aggiornare il file voi stessi e magari modificarlo per adattarlo alle vostre esigenze regionali. Versioni di questo file sono mantenute aggiornate da DL8EBW e possono essere scaricate da<http://www.dl8ebw.de/DATABASE/database.html>.

## **Caratteri**

Potete modificare caratteri e colori di WSJT. Un file di testo chiamato wsjtrc.win (su Windows) o wsjtrc (su Linux e FreeBSD) ha questo contenuto:

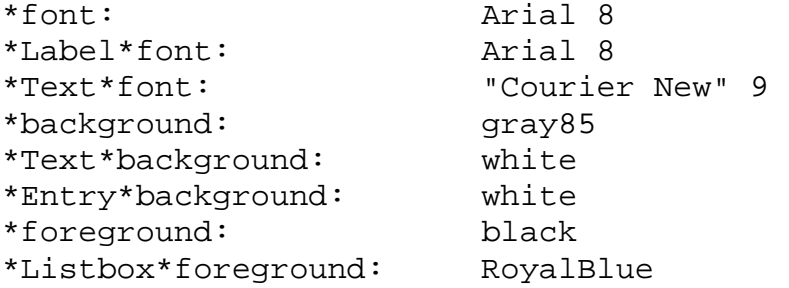

Potete modificare questo file con un text editor (come Windows Notepad). Per esempio, per avere sullo schermo i caratteri un po più grandi potete cambiare i numeri delle prime tre righe a 9, 9, e 10. Vale la pena salvare un backup del file originale sotto altro nome, in caso vogliate ripristinare il contenuto originale.

## **I Menu e la videata Setup | Options**  *File*

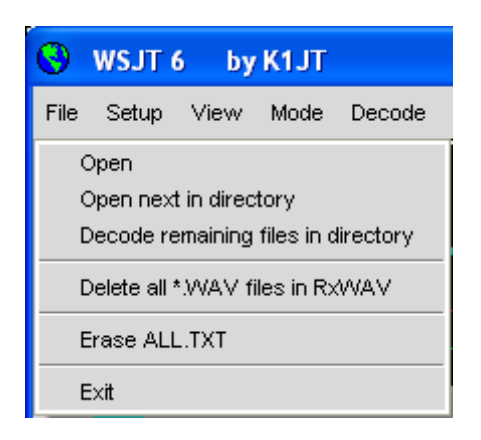

**Open:** legge e decodifica un file preregistrato e salvato sul disco. Il file deve essere un file wav standard registrato in formato monaurale a 8- o 16-bit con campionamento a 11025 Hz.

**Open next in directory (F6)**: legge e decodifica il file successivo a quello già aperto.

**Decode remaining files in directory (Shift-F6):** legge e decodifica sequenzialmente tutti i file wav successivi a quello già aperto.

**Delete all \*.WAV files in RxWav:** cancella tutti i file \*.WAV nella sottodirectory RxWav.

**Erase ALL.TXT:** cancella il file ad accumulo di testo.

**Exit:** termina il programma.

#### *Setup | Options* (Vedi figura a pag. [4](#page-3-1).)

**My Call:** Inserite il vostro nominativo.

**Grid Locator:** Inserite il vostro locatore a sei caratteri.

**ID Interval (m):** stabilite l'intervallo in minuti tra identificazioni automatiche della stazione. Zero disabilita l'identificazione automatica.

**PTT Port:** in Windows, indicate il numero della COM (porta seriale) che userete per il controllo T/R. In Linux o FreeBSD, inserite il nome del dispositivo della porta seriale o parallela, ad esempio /dev/ttyS0.

**Audio In, Audio Out:** se avete più di una scheda audio, inserite qui il numero del dispositivo prescelto (vedi **Finestra Console**, pag. [17](#page-16-1)).

**Rate In:** se il primo numero in basso a sinistra nella barra di stato è fuori dalla gamma 0.9995 a 1.0005, inserite qui il valore a cui si stabilizza.

**Rate Out:** se il secondo numero in basso a sinistra nella barra di stato è fuori dalla gamma 0.9995 a 1.0005, inserite qui il valore a cui si stabilizza.

**Distance unit:** scegliete miglia o chilometri.

**Report/Grid:** scegliete se inserire un rapporto o il vostro locatore nella maschera di default dei messaggi FSK441 e JT6M.

**NA/EU:** scegliete le convenzioni Nordamericane od Europee per la maschera di default dei messaggi FSK441 e JT6M.

**Reset defaults:** ripristina le maschere originali per i messaggi standard FSK441 e JT6M. Le maschere possono venire modificate secondo i vostri requisiti. Usate %M per rappresentare **MyCall**, %T per **To radio,** %R per il rapporto, %G per locatore a 4 cifre, and %L per locatore a 6 cifre.

**DXCC prefix:**potete specificare un prefisso DXCC aggiuntivo da usarsi nei messaggi standard JT65. Può essere utile per DXpeditions, per esempio.

**Source RA, Source DEC:** per far calcolare Az ed El per una sorgente astronomica, specificate l'attuale ascensione retta e declinazione in formato hh:mm:ss, dd.dd.

#### *Altre voci di Setup*

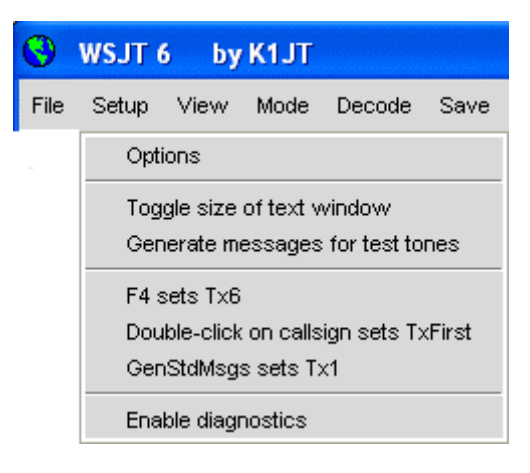

**Toggle size of text window: per** aumentare o diminuire la finestra di testo.

**Generate messages for test tones:** genera speciali messaggi Tx che trasmetteranno toni fissi ad una delle quattro frequenze di FSK441 (A=882, B=1323, C=1764, D=2205 Hz) od a 1000 e 2000 Hz. Potete modificare gli ultimi due messaggi per ottenere qualunque frequenza audio fino a circa 5000 Hz.

**F4 sets Tx6:** se questa voce è abilitata, premendo **F4** per ripulire i campi **To radio** e **Grid** si otterrà anche il settaggio al numero 6 (CQ) del messaggio Tx.

**Double-click on callsign sets Tx First:** se questa voce è abilitata, doppio-clic su un nominativo nel campo testo stabilirà il corretto **Tx First**, in funzione dell'orario del messaggio decodificato.

**GenStdMsgs sets Tx1:** se questa voce è abilitata, cliccando **GenStdMsgs** si avrà l'effetto aggiuntivo di portare il messaggio Tx al numero 1.

*View* 

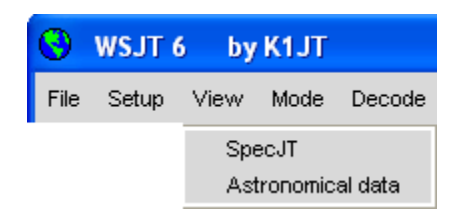

Apre una finestra secondaria.

#### *Mode*

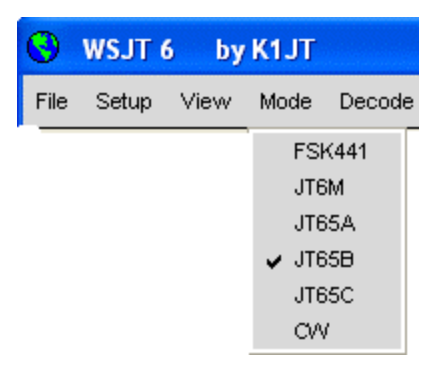

Scegliete il modo operativo da questo menu.

#### *Decode*

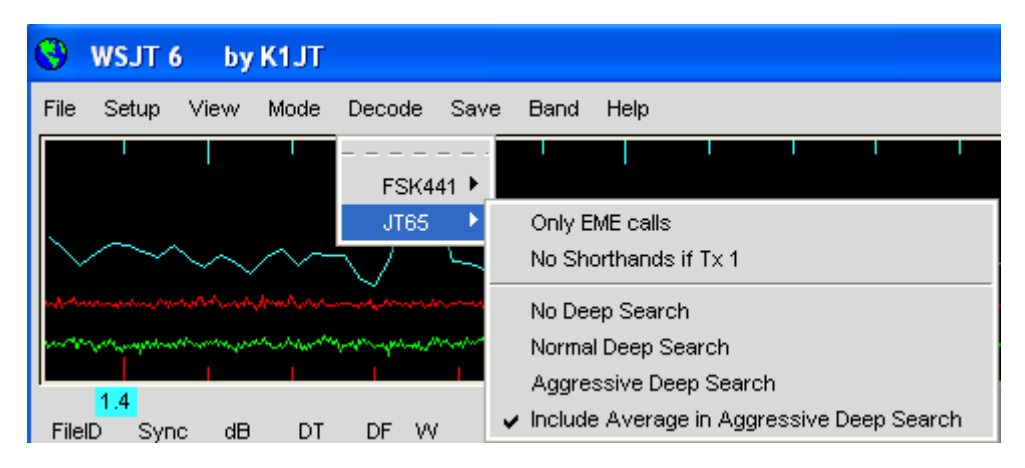

Scegliete le opzioni desiderate per i modi FSK441 e JT65. [Vedere pag.](#page-14-0) 1[5 per ulteriori dettagli.](#page-14-1) 

#### <span id="page-21-0"></span>*Save*

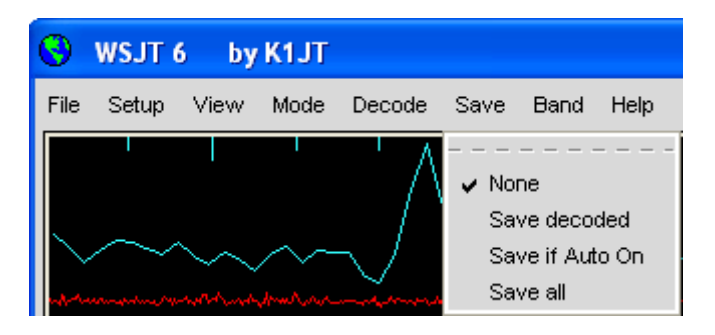

Selezionare se e quali file wav salvare dopo decodifica.

#### *Band*

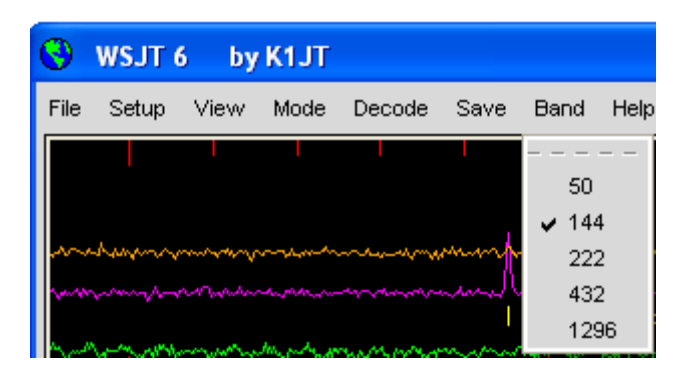

Selezionare la banda operativa desiderata.

#### *Help*

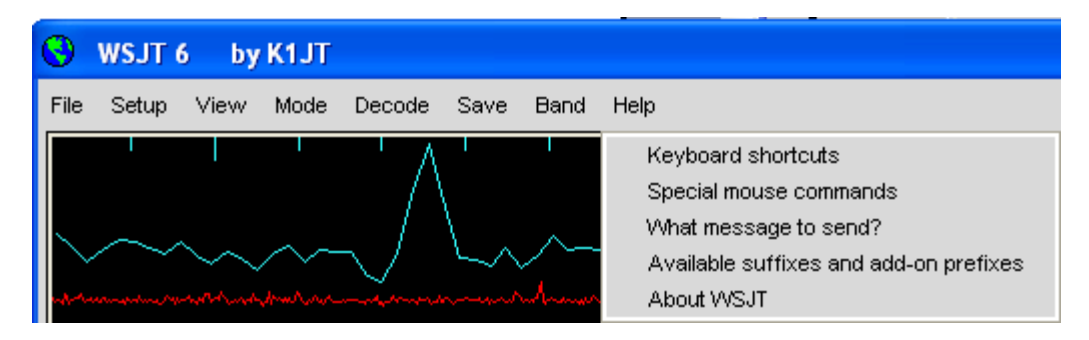

## *Keyboard shortcuts (Scorciatoie sulla tastiera)*

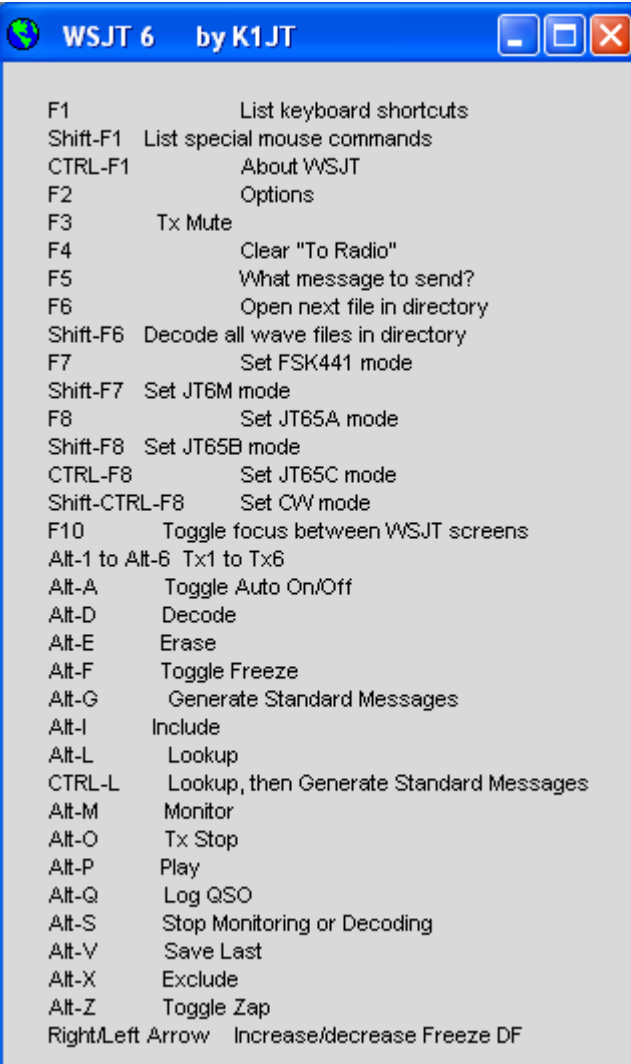

## *Special mouse commands*

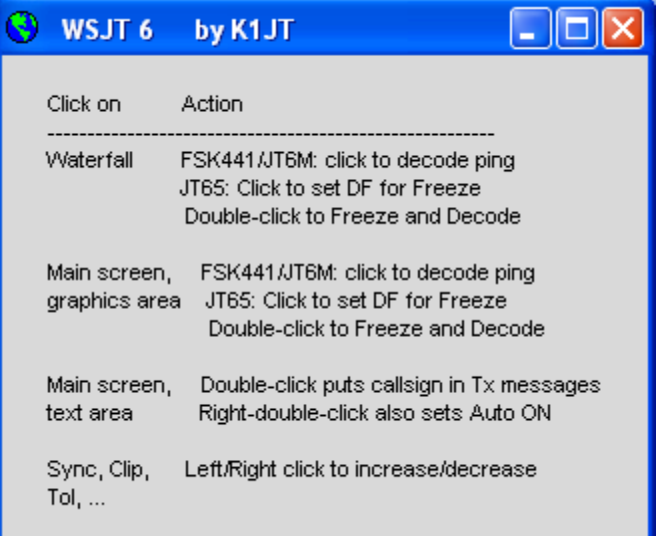

#### *What message to send? (Che messaggio inviare?)*

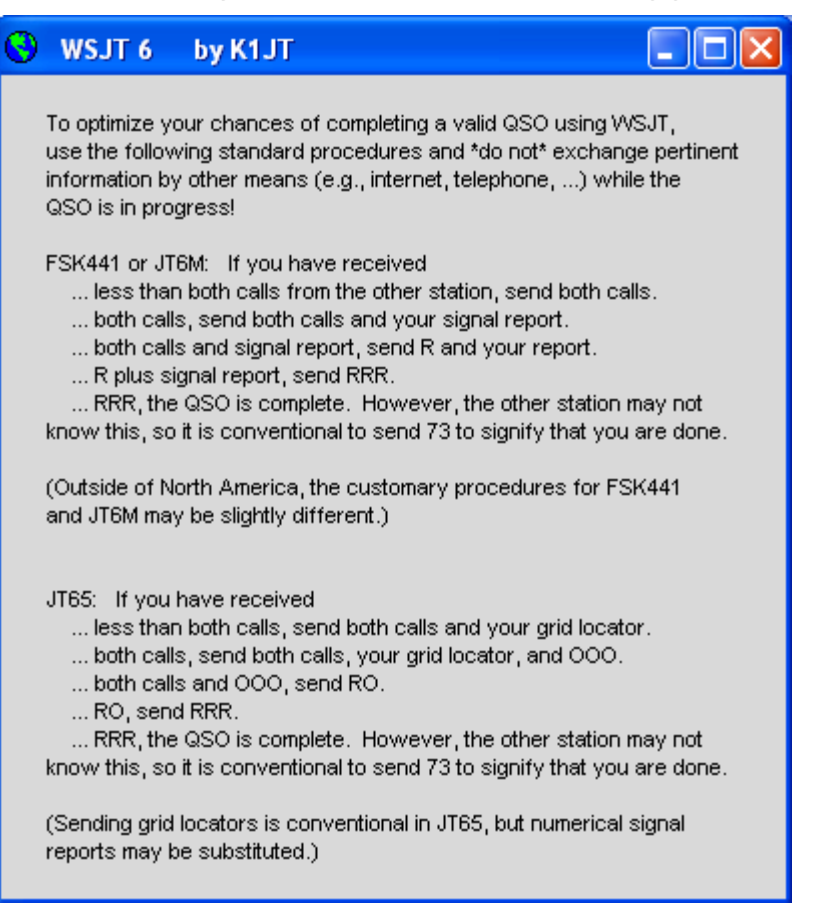

## *Available suffixes and add-on prefixes (Suffissi e prefissi disponibili)*

 $%$  WSJT 6 – ∥⊡∥× by K1JT Supported Suffixes: P O M Q B A 5 6 7 8 9 Supported Add-On DXCC Prefixes: 1A 1S 3A 3B6 3B8 3B9 3C 3C0 3D2 3D2C 3D2R 3DA 3V 3/V 3X 3Y 3YB 3YP 4J 4L 4S 4U1I 4U1U 4W 4X 5A 5B 5H 5N 5R 5T 5U 5V 5W 5X 5Z 6W 6Y 7O 7P 7Q 7X 8P 8Q 8R 9A 9G 9H 9J 9K 9L 9M2 9M6 9N 9Q 9U 9V 9X 9Y A2 A3 A4 A5 A6 A7 A9 AP BS7 BV BV9 BY C2 C3 C5 C6 C9 CE CE0X CE0Y CE0Z CE9 CM CN CP CT CT3 CU CX CYO CY9 D2 D4 D6 DL DU E3 E4 EA EA6 EA8 EA9 EI EK EL EP ER ES ET EU EX EY EZ F FG FH FJ FK FKC FM FO FOA FOC FOM FP FR FRG FRJ FRT FT5W FT5X FT5Z FW FY H4 H40 HA HB HB0 HC HC8 HH HI HK HK0A HKOM HL HM HP HR HS HV HZ I IS ISO J2 J3 J5 J6 J7 J8 JA JDM JDO JT JW JX JY K KC4 KG4 KH0 KH1 KH2 KH3 KH4 KH5 KH5K KH6 KH7 KH8 KH9 KL KP1 KP2 KP4 KP5 LA LU LX LY LZ M MD MI MJ MM MU MW OA OD OE OH OHO OJO OK OM ON OX OY OZ P2 P4 PA PJ2 PJ7 PT0S PY PYOF PYOT PZ R1F R1M SO S2 S5 S7 S9 SM SP ST SU SV SV5 SV9 SVA T2 T30 T31 T32 T33 T5 T7 T8 T9 TA TF TG TI TI9 TJ TK TL TN TR TT TU TY TZ UA UA2 UA9 UK UN UR V2 V3 V4 V5 V6 V7 V8 VE VK VK0H VK0M VK9C VK9L VK9M VK9N VK9W VK9X VP2E VP2M VP2V VP5 VP6 VP6D VP8 VP8G VP8H VP8O VP8S VP9 VQ9 VR VU VU4 VU7 XE XF4 XT XU XW XX9 XZ YA YB YI YJ YK YL YN YO YS YU YV YV0 Z2 Z3 ZA ZB ZC4 ZD7 ZD8 ZD9 ZF ZK1N ZK1S ZK2 ZK3 ZL ZL7 ZL8 ZL9 ZP ZS ZS8

Optional prefix: FS

#### *About WSJT*

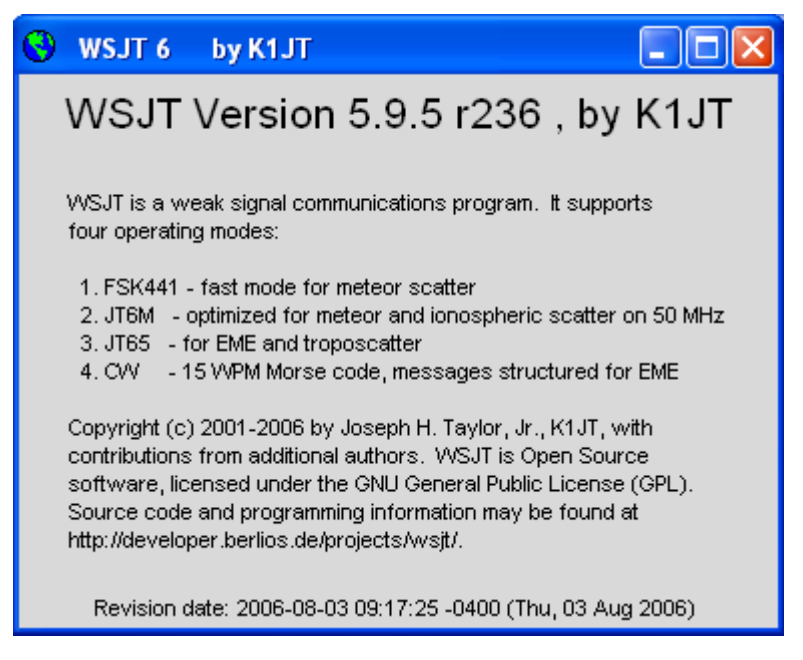

## <span id="page-25-0"></span>*SpecJT Options (Opzioni per SpecJT)*

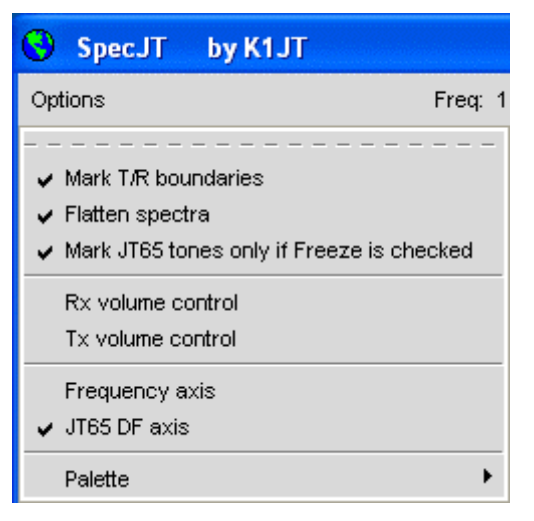

**Mark T/R boundaries:** inserisce linee orizzontali per indicare gli orari di inizio dei periodi di trasmissione/ricezione di JT65.

**Flatten spectra:** applica una correzione per la forma della banda passante del ricevitore prima di plottare lo spettro del waterfall in modo JT65.

Le rimanenti opzioni di questo menu dovrebbero essere auto-esplicative.

## **Lista alfabetica dei Controlli sullo Schermo**

*Nota: alcuni controlli sono abilitati solo in taluni modi operativi*.

**Add:** aggiunge il nominativo ed il locatore alla base dati CALL3.TXT. Se il nominativo era già esistente, vi viene chiesto se volete sostituirlo.

**AFC:** abilita il Controllo Automatico di Frequenza nell'algoritmo di decodifica di JT65.

**Auto:** abilita/disabilita la sequenza automatica di periodi Tx ed Rx.

**Clear Avg:** cancella il testo nel quadro della media, ed azzera l'accumulo.

**Clip:** normalmente zero. Aumentare il valore per applicare un taglio morbido, medio o duro al segnale prima della decodifica e ridurre gli effetti di scariche statiche, etc.

**Decode:** analizza il file più recente, per esempio dopo aver cambiato uno o più parametri di decodifica.

**Defaults:** resetta i parametri **S**, **Sync, Clip**, e **Tol** ai valori di default.

**Dsec:** modifica la lettura dell'orologio UTC in incrementi di  $\pm$  0.5 s per risincronizzarsi manualmente con l'UTC o col computer del corrispondente. (In generale, è meglio avere l'orologio di Windows preciso e **Dsec** a zero.)

**Erase:** cancella tutte le informazioni dall'area di testo e grafica.

**Exclude:** rimuove la più recente registrazione dall'accumulatore della media. Usate questa opzione quando siete sicuri che il programma ha sincronizzato

incorrettamente (per esempio, poichè DF e/o DT differiscono sostanzialmente dai valori attesi) e non volete contaminare la media con dati erronei.

**F1:** mostra un elenco di tutte le scorciatoie.

**Shift-F1:** mostra un elenco di speciali comandi col mouse.

**F2:** mostra **Options**.

**F3:** cambia lo stato di **Tx mute**, che blocca la commutazione in Tx.

**F4:** ripulisce i quadri **To radio** e **Grid**.

**F5:** mostra il promemoria di quale messaggio inviare.

**F6:** apre e decodifica il file wav successivo nella directory prescelta.

**F7:** abilita il modo FSK441.

**Shift-F7:** abilita il modo JT6M.

**F8:** abilita il modo JT65A.

**Shift-F8:** abilita il modo JT65B.

**CTRL-F8:** abilita il modo JT65C.

**F10:** commuta tra le videata di SpecJT e quella principale di WSJT.

**Freeze:** esamina solo le frequenze entro ±**Tol** Hz da **Freeze DF**. **Freeze DF** può essere modificato con i tasti destra/sinistra. In modo JT65 può essere impostato by cliccando sul picco rosso o sul waterfall di SpecJT.

**Gen Std Msgs:** genera i messaggi standard per il modo in uso.

**Include:** con livello di segnale maggiore di –33 dB, aggiunge l'ultima registrazione all'accumulatore della media anche se **Sync** è minore della soglia stabilita.

**Log QSO:** cliccare per aggiungere **To radio** al semplice file di log WSJT.LOG. L'informazione a log include data, ora, nominativo, locatore, banda, e modo.

**Lookup:** cerca nella base dati CALL3.TXT il campo **To radio**. Se trova il nominativo, recupera il locatore e lo usa per calcolare distanza, azimuth, elevazione, e Doppler.

**Monitor:** inizia una seria di periodi di ricezione, per esempio per monitorare una frequenza o per ricevere un'altra stazione che fa QSO.

**NB:** sopprime brevi impulsi di rumore dai dati ricevuti prima della decodifica.

**S:** fissa il livello minimo di segnale (in dB) che verrà accettato come ping.

**Save:** salva il file registrato più recente.

**Sh Msg:** abilita la trasmissione di messaggi sintetici con FSK441.

**Sked:** abilitatelo se siete in sked con una stazione nota e non volete vedere risultati non applicabili al vostro QSO dal decodificatore Deep Search.

**Stop:** termina la sequenza **Monitor**.

**Sync:** stabilisce la soglia di sincronizzazione (default = 1) per il decodificatore JT65.

**Tol:** stabilisce la tolleranza in frequenza (in Hz) per il decodificatore.

<span id="page-27-0"></span>**Tx1–Tx6:** trasmette il messaggio prescelto. La trasmissione continua fino alla fine dell'attuale sequenza Tx.

**Tx First:** abilitatelo se volete trasmettere nel primo periodo del ciclo T/R. Disabilitatelo se il vostro corrispondente trasmette nel primo periodo. "First" (primo) è definito come il primo periodo T/R di un'ora UTC, e alternativamente a proseguire.

**Tx Stop:** termina una trasmissione e porta **Auto** in off.

**Zap:** filtra le spurie (segnali a banda stretta di ampiezza praticamente costante) prima di decodificare.

## **Riquadri della Videata principale**

**Average Text:** mostra la media dei messaggi in modo JT65.

**Decoded Text:** mostra i messaggi decodificati ed altre informazioni.

**Grid:** quando **Lookup** ha successo, mostra il locatore a sei cifre del nominativo in **To radio**. Potete anche inserire un locatore manualmente. Se conoscete solo quattro cifre del locatore, aggiungete uno spazio.

**Report:** nei modi FSK441 e JT6M, inserite il rapporto che desiderate inviare all'altra stazioe, poi cliccate **GenStdMsgs**.

**Status Bar:** pannello alla base della videata di WSJTche mostra i fattori di campionamento, il modo operativo, Freeze DF, il livello di rumore in Rx, periodoTR, stato T/R, e messaggio in trasmissione.

**Moon:** azimuth ed elevazioneattuale della luna nella vostra località, Doppler EME bilaterale tra la vostra località ed il locatore specificato, e la degradazione in dB per la banda scelta, riferita all'EME.

**To radio:** nominativo della stazione chiamata. Il testo in questo riquadro diventa la parte iniziale dei nomi dei file registrati.

## **Altra documentazione**

- 1. J. Taylor, K1JT, "WSJT: New Software for VHF Meteor-Scatter Communication," *QST,* December 2001, pp. 36–41, [http://pulsar.princeton.edu/~joe/K1JT/WSJT\\_QST\\_Dec2001.pdf.](http://pulsar.princeton.edu/%7Ejoe/K1JT/WSJT_QST_Dec2001.pdf)
- 2. J. Taylor, K1JT: "JT44: New Digital Mode for Weak Signals," *QST,* June 2002, pp. 81–82, [http://pulsar.princeton.edu/~joe/K1T/WSJT\\_QST\\_Jun2002.pdf.](http://pulsar.princeton.edu/%7Ejoe/K1JT/WSJT_QST_Jun2002.pdf)
- 3. R. Koetter and A. Vardy, "Soft-Decision Algebraic Decoding of Reed Solomon Codes," *IEEE Transactions on Information Theory,*" vol. 49, pp. 2809–2825, 2003.
- 4. J. Taylor, K1JT, "EME with JT65," *QST,* June 2005, pp. 81–82, [http://pulsar.princeton.edu/~joe/K1JT/WA50\\_June05.pdf.](http://pulsar.princeton.edu/%7Ejoe/K1JT/WA50_June05.pdf)
- 5. J. Taylor, K1JT, "The JT65 Communications Protocol," *QEX,* September-October 2005, pp. 3-12, [http://pulsar.princeton.edu/~joe/K1JT/JT65.pdf](http://pulsar.princeton.edu/%7Ejoe/K1JT/JT65.pdf).

## <span id="page-28-0"></span>**Riconoscimenti**

Un grazie particolare a Ralf Koetter ed Alexander Vardy, il cui articolo di ricerca sopra elencato,mi ha introdotto al potente algoritmo di decodifica ora usato nei modi JT65. Tramite la loro ditta CodeVector technologies, Koetter e Vardy mi hanno dato la licenza d'uso del loro algoritmo, protetto con brevetto n° 6,634,007 degli Stati Uniti, per usi non commerciali in WSJT, ed hanno adattato la loro codifica a questo scopo.

Molti utenti di WSJT, troppo numerosi per citarli individualmente, hanno contribuito con suggerimenti e consigli che sono stati di grande aiuto nello sviluppo del programma.

Nel tardo 2005 un gruppo di programmatori ha accettato di contribuire coi loro sforzi allo sviluppo dell'open-source del programma. Attualmente il team di sviluppo comprende DL3LST,K1JT, KK7KA, N4HY, OH6EH, ON/G4KLX, VA3DB, e James Courtier-Dutton.

## **Appendice A: Specifiche del Protocollo di WSJT**

#### *FSK441*

FSK441 usa un FSK (frequency shift keying) con quattro toni a 441 baud. Le frequenze dei toni audio sono 882, 1323, 1764, e 2205 Hz. Ogni carattere codificato usa tre toni e quindi richiede 3/441di secondo (circa 2.3 ms) per la trasmissione. FSK441 usa un alfabeto di 43 caratteri, come sotto elencato:

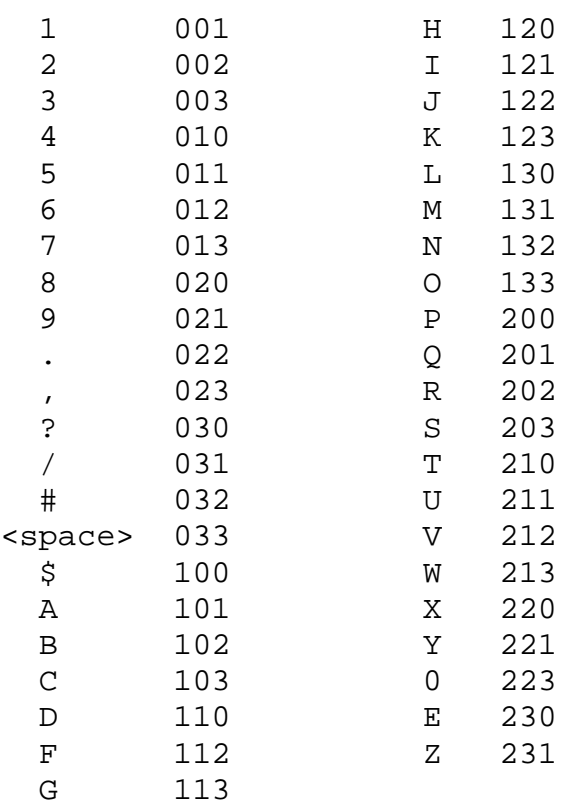

FSK441, codici dei caratteri

Nella tabella i quattro toni sono identificati con 0–3, che rappresentano le frequenze 882, 1323, 1764, and 2205 Hz. Per esempio, la lettera "T" ha il codice 210 e viene transmessa inviando sequenzialmente i toni a 1764, 1323, ed 882 Hz. Notate che il carattere <space> è codificato 033, e che non vi sono sequenze che iniziano col tono più alto (numero 3). Ne segue che se i messaggi trasmessi includono sempre almeno uno spazio, l'algoritmo di decodifica può stabilire, senza ricarichi, una corretta sincronizzazione dal contenuto stesso del messaggio. Questa strategia di codifica è uno dei segreti dell'alta efficienza di FSK441 per comunicazioni meteor scatter.

I quattro possibili caratteri mono-tono, cioè 000, 111, 222, and 333, sono riservati per i messaggi sintetici. Quando inviati ripetutamente, questi caratteri generano delle portanti a frequenza costante. I loro pings sono facilmente riconosciuti dall'orecchio umano ed anche dall'opportuno software. I messaggi sintetici significano rispettivamente "R26", "R27", "RRR", e "73". Questi messaggi sono usati frequentemente in QSO meteor scatter, dopo lo scambio dei nominativi. Non sono usati nella Regione 1 della IARU, dove, per gli alti livelli di attività, i messaggi corti devono essere accompagnati dai nominativi.

#### *JT6M*

JT6M usa un FSK a 44 toni con un tono di sincronismo e 43 toni per i dati — uno per ogni carattere alfanumerico supportato, lo stesso set usato per FSK441. Il tono di sincronismo è a 1102500/1024 = 1076.66 Hz, ed gli altri 43 toni sono spaziati di 11025/512 = 21.53 HZ fino a 2002.59 Hz. I simboli trasmessi si avvicendano al ritmo di 21.53 baud, cosicché ciascuno dura 1/21.53 = 0.04644 secondi. Ogni 3° simbolo è il tono di sincronismo, seguito da due simboli dati. La velocità di trasmissione è perciò (2/3)\*21.53 = 14.4 caratteri al secondo. Il segnale trasmesso ha un suono simile alla musica di un flauto piccolo.

## <span id="page-29-0"></span>*JT65*

Una descrizione dettagliata del protocollo di JT65 è stata pubblicata in QEX September-October, 2005 (vedi [http://pulsar.princeton.edu/~joe/K1JT/JT65.pdf](http://pulsar.princeton.edu/%7Ejoe/K1JT/JT65.pdf)). In breve, JT65 usa sequenze T/R di 60 s e messaggi opportunamente strutturati. I messaggi standard sono compressi in modo che due nominativi ed un locatore possono essere trsmessi con solo 71 bit. Un 72° bit serve come segnale indicante che il messaggio consiste di testo arbitrario (fino a 13 caratteri) anziché nominativi e locatore. Speciali formati consentono di sostituire al locatore altre informazioni come prefissi (p.e., ZA/PA2CHR) o rapporti numerici (in dB). Questa codifica ha lo scopo di comprimere i messaggi usati abitualmente in QSO EME in un numero fisso minimo di bit. Dopo la compressione, un codice Reed Solomon (63,12) a correzione d'errore converte i messaggi a72 bit in sequenze di 63 simboli da sei bit.

JT65 necessita di una stretta sincronizzazione in tempo e frequenza tra trasmettitore e ricevitore. Ogni trasmissione è suddivisa in 126 intervalli di tempo contigui, o symboli, ciascuno di lunghezza 4096/11025 = 0.372 s. In ciascun intervallo la forma d'onda è una sinusoide di ampiezza costante ad una di 65 frequenze predefinite, ed i cambiamenti di frequenza tra intervalli sono eseguiti con continuità di fase. Metà dei simboli è dedicato ad un vettore pseudo-random di

<span id="page-30-0"></span>sincronizzazione inframezzato con i simboli dell'informazione codificata. Il vettore di sincronizzazione consente la calibrazione degli offset in tempo e frequenza tra trasmettitore e ricevitore.

Una trasmissione comincia nominalmente a *t* = 1 s dopo l'inizio di un minuto UTC e termina a *t* = 47.8 s. Il tono di sincronismo è a 11025\*472/4096 = 1270.5 Hz, ed è normalmente inviato in ciascun intervallo avente un "1" nella seguente sequenza pseudo-random:

100110001111110101000101100100011100111101101111000110101011001 101010100100000011000000011010010110101010011001001000011111111

L'informazione codificata è trasmessa durante i 63 intervalli non usati per il tono di sincronismo. Ogni simbolo genera un tono a frequenza 1275.8 + 2.6917 *Nm* Hz, dove *N* è il valore del simbolo a sei bit, 0 ≤ *N* ≤ 63, ed *m* è 1, 2, o 4 per i sottomodi A, B, or C di JT65. Il rapporto "OOO" è inviato invertendo le posizioni di sincronismo e dati nella sequenza trasmessa. I messaggi sintetici fanno a meno del sincronismo ed usano intervalli di 1.486 s (16,384 campioni) per i toni alternanti. La frequenza più bassa è sempre 1270.5 Hz,la stessa del sincronismo, e la separazione in frequenza è 26.92 *nm* Hz con *n* = 2, 3, 4 per i messaggi RO, RRR, e 73.

## **Appendice B: Calcoli Astronomici**

WSJT esegue molti calcoli astronomici per fornire le posizioni di sole e luna, gli spostamenti Doppler dei segnali EME, la temperatura del fondo celeste, etc. Può esservi utile sapere qualcosa sulla natura e precisione di questi calcoli.

La tecnica d'avanguardia per stabilire la posizione tridimensionale del sole, luna e pianeti in un certo istante è rappresentata da un modello numerico del sistema solare residente presso il Jet Propulsion Laboratory. Il modello è stato integrato numericamente per produrre tavole che possono venire interpolate con alta precisione. Per esempio, le coordinate celesti della luna o di un pianeta possono essere stabilite al tempo specificato entro 0.0000003 gradi. Sebbene le tavole di effemeridi e le interpolazioni potevano facilmente essere incorporate in WSJT, la precisione ottenuta sarebbe esagerata per i nostri scopi. Invece, WSJT usa delle equazioni basate su un numero limitato di termini armonici che sono in buon accordo con i dati ad alta precisione.

Il preciso algoritmo usato per la posizione di sole e luna fu sviluppato da Van Flandern e Pulkkinen (*Astrophysical Journal Supplement Series,* 44, 391–411, 1979). Lo sviluppo in serie da questo studio fornisce precisioni di circa 0.02 e 0.04 gradi per le posizioni di sole e luna, rispettivamente, e queste resteranno così buone per circa mille anni. A questo livello di precisione gli effetti della nutazione e le aberrazioni possono venire trascurate, come pure la maggior parte delle perturbazioni planetarie. (Le perturbazioni che coinvolgono la Luna, Giove, Saturno, ed Urano sono incluse, tuttavia.) Il tempo delle Effemeridi ed il Tempo Universale sono considerati equivalenti, e sono trascurate le correzioni periodiche di un secondo. Queste ed altre approssimazioni utilizzate sono congruenti col livello di precisione necessario.

<span id="page-31-0"></span>Le coordinate del sole sono geocentriche. Poichè la luna è molto più vicina, il suo parallasse diurno è significativo, e quindi vengono fornite coordinate topocentriche per la vostra località. Sia per sole che luna, viene fornita la posizione del centro del disco.

Per migliorare la precisione dell'effetto Doppler predetto per segnali EME, è stato usato un maggior numero di termini nello sviluppo in serie per la distanza lunare. WSJT tiene conto dello schiacciamento della Terra quando calcola posizioni relative al centro terrestre. La precisione dell'effetto Doppler calcolato da WSJT è migliore di 1 Hz a 144 MHz, e questo è stato confermato per paragone con calcoli basati sulle effemeridi JPL.

La temperatura del fondo celeste data da WSJT è derivata dalla mappa della volta celeste a 408 MHz di Haslam et al. (*Astronomy and Astrophysics Supplement Series, 47, 1, 1982)*, rapportata alla frequenza con esponente –2.6. Questa mappa ha una risoluzione angolare di circa 1 grado, e naturalmente la maggior parte delle antenne EME amatoriali hanno lobi molto più larghi. La vostra antenna pertanto liscerà parecchio i punti caldi, ed i picchi rilevati di temperatura celeste saranno minori. A meno che non abbiate una conoscenza precisissima dei vostri lobi laterali e delle riflessioni della terra, è improbabile che una conoscenza più precisa della temperatura celeste sia utile.

## **Appendice C: Codice Sorgente**

Nel tardo 2005 WSJT è stao rilasciato come programma open-source secondo le clausole GNU General Public License (GPL). Potete ottenere il codice sorgente e le istruzioni per la compilazione del programma dal deposito a <http://developer.berlios.de/projects/wsjt/>. Per usarlo efficacemente dovrete installare un certo numero di pacchetti open source inclusi Subversion, Python, Tcl/Tk, gcc, g77, and g95 (o gfortran). Dei file di aiuto sono inclusi nel materiale scaricato.

Sono incoraggiati i contributi degli utenti allo sviluppo di WSJT. Per comunicare col team di sviluppo, inviate una email a [wsjt-devel@lists.berlios.de.](mailto:wsjt-devel@lists.berlios.de)